**Aplicación web SIC de ubicación en bodega con código de barras e inventarios con formato de Excel para la inclusión de guías y vuelos de Cargolap Logística S.A.**

Daniel Felipe Vargas Martinez

Universitaria Agustiniana

Facultad de Ingeniería

Programa de Tecnología en desarrollo de software

Bogotá D.C

2020

**Aplicación web SIC de ubicación en bodega con código de barras e inventarios con formato de Excel para la inclusión de guías y vuelos de Cargolap Logística S.A.**

Daniel Felipe Vargas Martinez

Director

Mauricio Alonso Villalba

Trabajo de grado para optar al título de Tecnólogo en Desarrollo de Software

Universitaria Agustiniana

Facultad de Ingeniería

Programa de Tecnología en desarrollo de software

Bogotá D.C

2020

*Dedicación:*

*A Dios por ser mi compañía en este proceso*

*A mis padres por aportar en mi educación y enseñarme el verdadero significado de la vida A mis docentes por mostrarme la programación como un arte, e inquietarme en busca de más conocimiento*

*A mis jefes y compañeros por permitirme hacer de este proyecto una realidad.*

#### **Resumen**

 El objetivo central del documento es estudiar las necesidades aeroportuarias de las aerolíneas clientes de Cargolap Logística S.A en cuanto a su organización, control de mercancías, inventarios y despachos para dar solución por medio de un aplicativo web que se adapte a las necesidades del cliente y permita las mejoras en cada uno de estos procesos. Así lograremos que la empresa pueda ser reconocida en el sector de desarrollo de software orientado a las entidades aeroportuarias. Para llevar a cabo esto se realizaron reuniones con algunos clientes y se nos permitió conocer las dificultades que presentaban en cuanto a la gestión y manejo de mercancías en bodegas especiales, con ello se identificaron problemas en el despacho de mercancías y ubicación de las mismas en las bodegas, dado al alto tráfico, la alta manipulación y la cantidad de inventario manejado. Dada esta situación se pensó en un aplicativo web que permitiera suplir cada una de estas necesidades, logrando llevar un control de las mercancías desde que llegan a las bodegas hasta que son despachadas, registrando la trazabilidad realizada a la mercancía y así tener precisión en la información.

Palabras Clave: Organización en bodega, despachos, inventarios, trazabilidad, mercancía.

#### **Abstract**

Study the airport needs of airlines Cargolap Logística S.A clients regarding their organization, merchandise control, inventories and offices to provide solutions through a web application that adapts to the needs of the client and allow improvements in each of these processes. In this way we will ensure that the company can To be recognized in the software development sector oriented to airport entities. For To carry out this, meetings were held with some clients and we were allowed to know the difficulties they presented regarding the management and handling of goods in special warehouses, With this, problems were identified in the dispatch of goods and their location in the warehouses, given the high traffic, the high handling and the amount of inventory handled. Given this situation was thought of a web application that would meet each of these needs, managing to control the goods from the time they arrive at the warehouses until they are dispatched, recording the traceability of the merchandise and thus having precision in the information.

Keywords: commodity, traceability, inventories, offices, Organization.

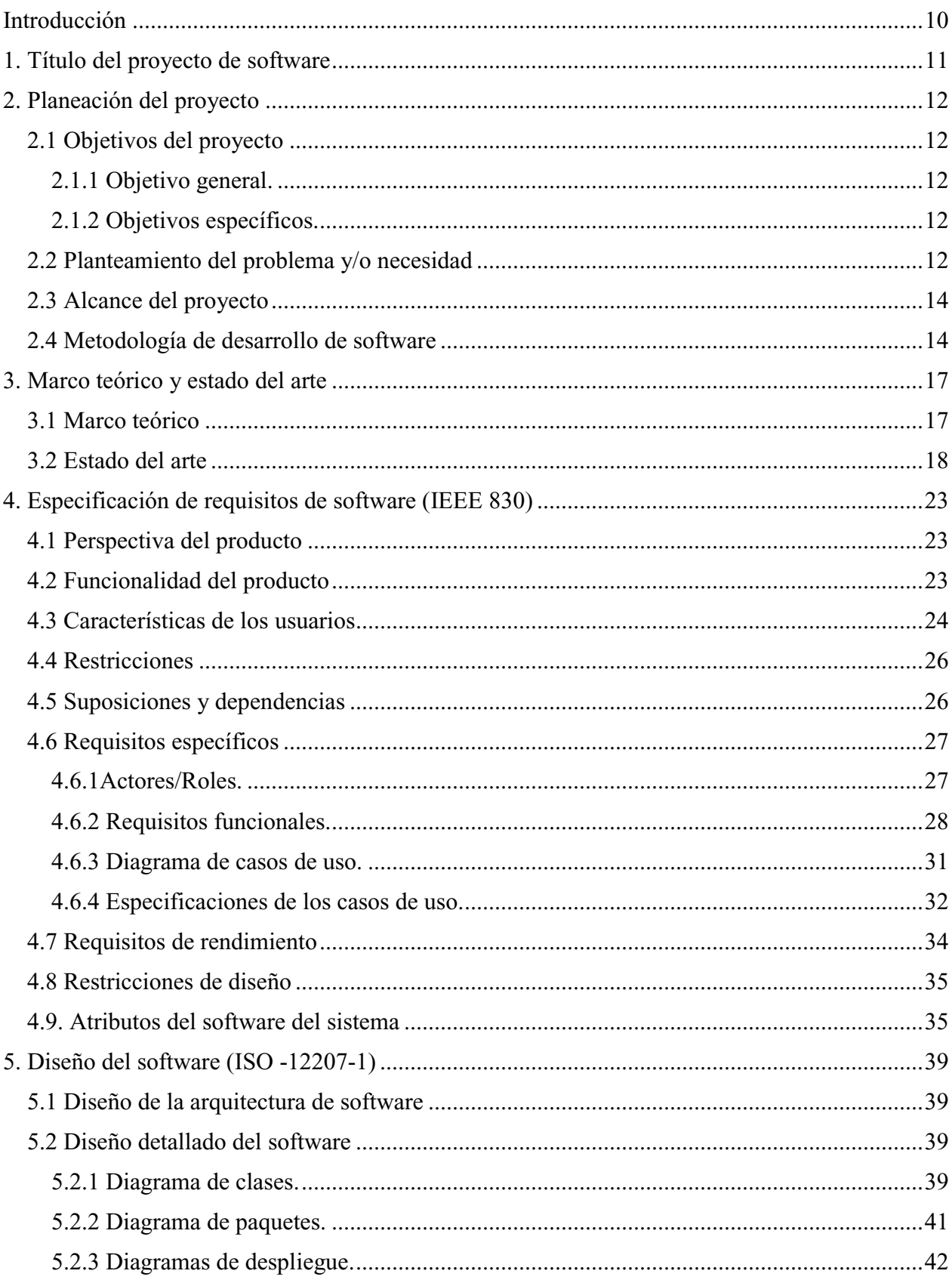

## Tabla de contenidos

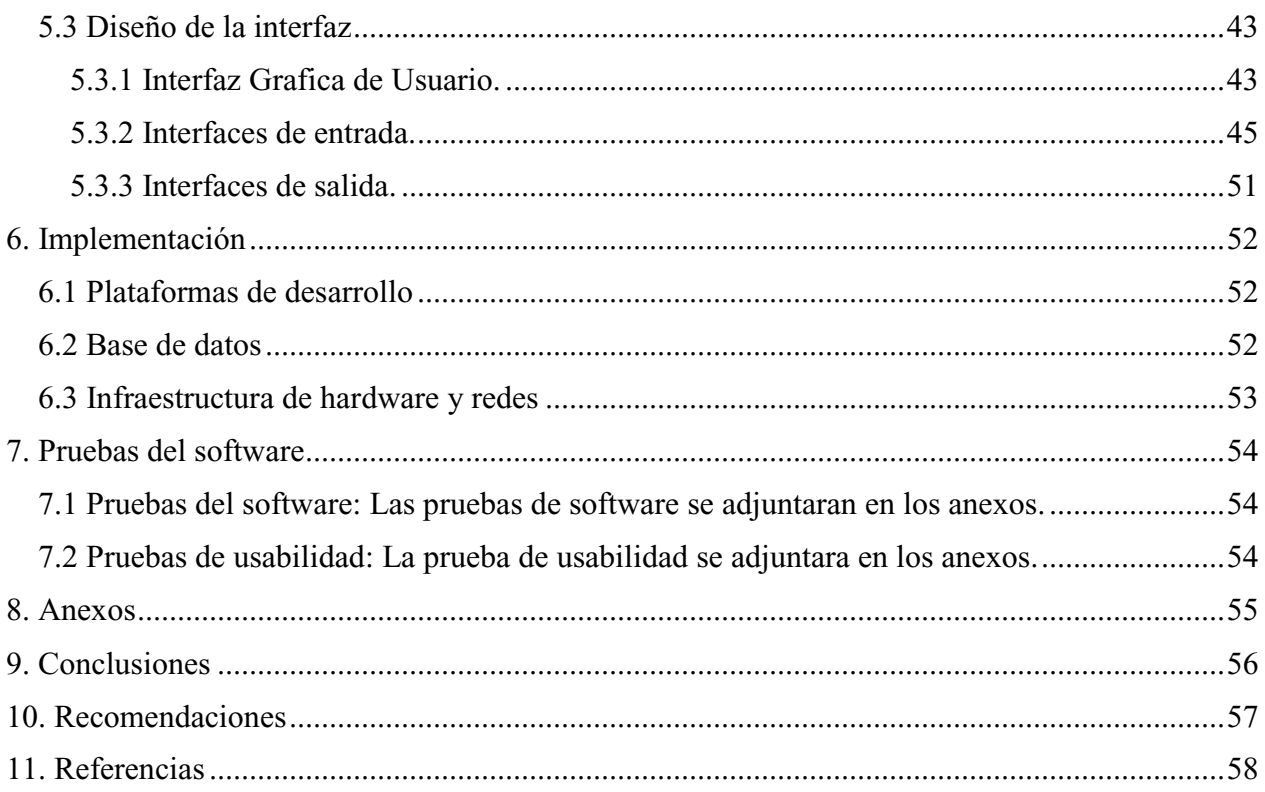

## **Lista de tablas**

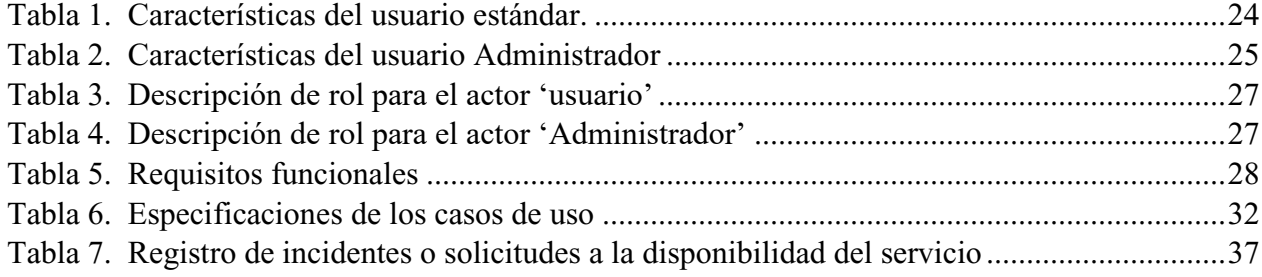

# **Lista de figuras**

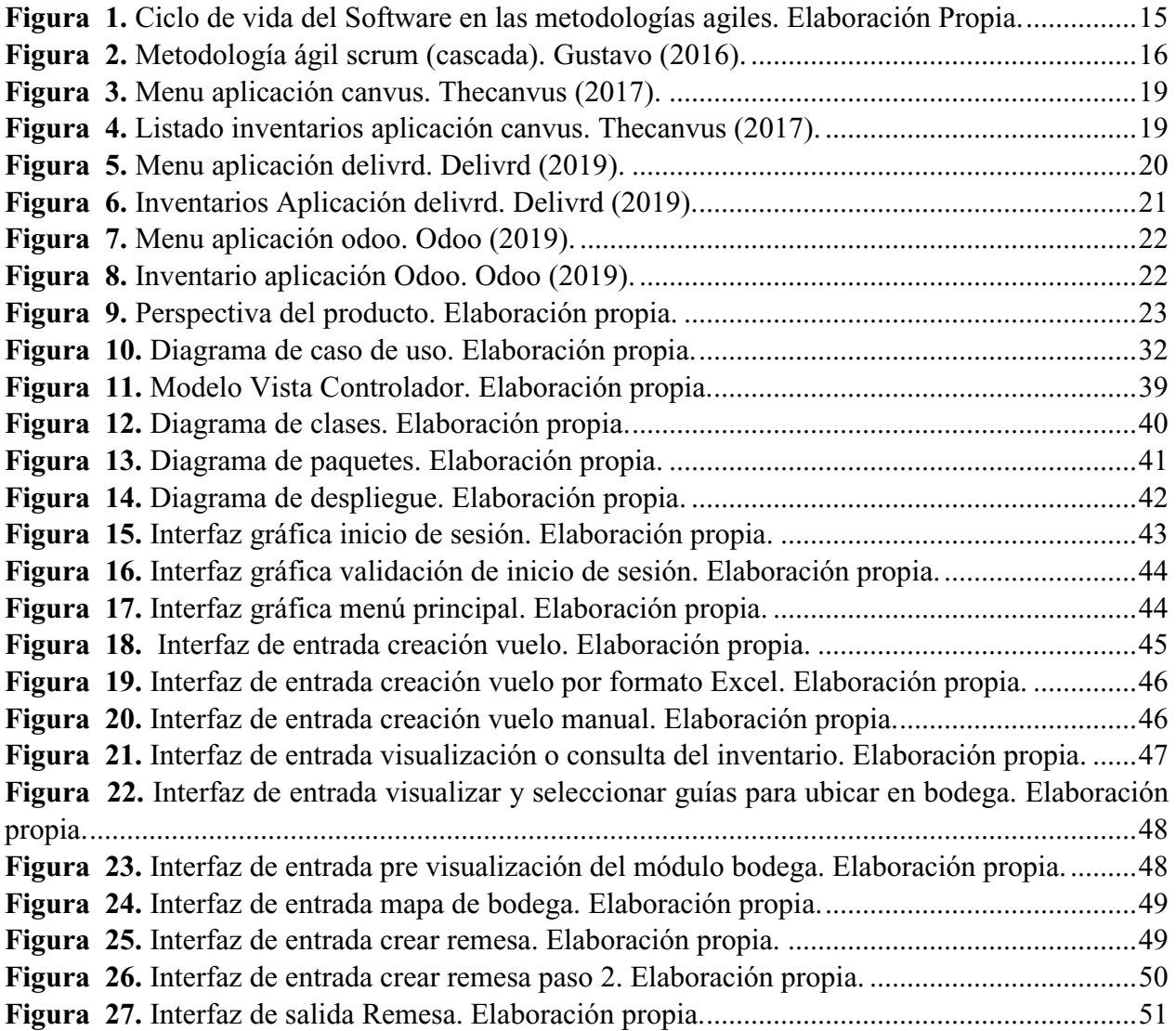

### **Introducción**

<span id="page-9-0"></span>Este proyecto de grado abordo un problema que se presentó en la trazabilidad de mercancías, desde su ingreso, ubicación y despacho. De algunos clientes aeroportuarios de la empresa Cargolap Logística S.A

Cargolap Logística S.A es una empresa orientada al transporte terrestre de mercancía aeroportuaria a bodegas privadas y aduaneras, esto nos permite tener como principales clientes las aerolíneas con manejo de carga. Con el transcurso del tiempo Cargolap Logística S.A ha podido evidenciar que los procesos que se realizan en el área aeroportuaria llevan de mucha organización y manipulación de diferentes áreas.

Luego de evidenciar los procesos e inconvenientes internos que llevan las aerolíneas en su manejo de mercancía, que por lo general son los mismos, decidió buscar una solución viable y accesible mediante un aplicativo web que pudiera ser ofrecido a nuestros clientes como un plus adicional al servicio que ya se les está prestando y buscar reconocimiento en el desarrollo de aplicaciones que permitan un correcto manejo de los procesos de carga aeroportuarios.

El aplicativo web busca ser desarrollado con el fin de solucionar dichos inconvenientes y permitir que las aerolíneas que lo adquieran puedan suplir sus necesidades en cuanto al control de mercancía, complementando los procesos normales que hasta el momento han ejercido, obteniendo trazabilidad de la mercancía, información detallada de cada una

## **1. Título del proyecto de software**

<span id="page-10-0"></span>Aplicación web SIC de ubicación en bodega con código de barras e inventarios con formato de Excel para la inclusión de guías y vuelos de Cargolap Logística S.A.

### **2. Planeación del proyecto**

### <span id="page-11-1"></span><span id="page-11-0"></span>**2.1 Objetivos del proyecto**

### <span id="page-11-2"></span>**2.1.1 Objetivo general.**

Desarrollar un aplicativo web que facilite el control de inventarios y ubicación en bodega de la mercancía manejada por las aerolíneas clientes de la empresa Cargolap Logistica S.A

### <span id="page-11-3"></span>**2.1.2 Objetivos específicos.**

 Determinar cuáles son los inconvenientes que presenta la aerolínea en el manejo de la mercancía en bodega.

 Determinar el paso a paso de registro y control que las aerolíneas realizan con la mercancía desde que llega a la bodega, hasta ser despachado y plasmarlo en el aplicativo web.

- Diseñar la entrada y salida de datos en pantalla y reportes que generara la aplicación
- Implementar la aplicación en un servidor virtual privado

#### <span id="page-11-4"></span>**2.2 Planteamiento del problema y/o necesidad**

Las Aerolíneas de carga son entidades que cuentan con grandes protocolos de seguridad y gestión en su mercancía, pues requieren de dichos procesos para mantener su operación en funcionamiento, pues de no ser así no tendrían demanda en cuanto a la solicitud de transporte de mercancías.

Pero como cualquier entidad puede llegar a extenderse por el mundo entero, gestionando diferentes puntos, en varios países, ciudades, llevándolos a construir diferentes centros de distribución, teniendo infinidad de bodegas por el mundo, en donde cada una de ellas busca implementar los protocolos de control y gestión estándar de mercancías que manejan en sus demás centros de distribución.

Pero las condiciones son diferentes en todas estas bodegas, pues son gestionadas por diferentes directivo, y ubicadas en sitios donde los factores de la geolocalización, la cultura y el personal, genera que dichas funciones puedan ser alteradas o diferentes en cada punto y más cuando estas

dependes de distintos entes que se ven involucrados en el manejo, control y registro de las mercancías.

Dicho esto, están entidades por más grandes que sean, no están exentas de tener problemas en el control y manejo de sus mercancías.

Cargolap Logística S.A ha podido ser partícipe de la gestión y control de traslados de estas mercancías, y con ellos ha podido evidenciar los inconvenientes internos que se presentan en las bodegas de estas aerolíneas, permitiendo la comunicación con los directivos de dichas entidades, buscando conocer más a fondo lo ocurrido y brindar soluciones adicionales mediantes plataformas web desarrolladas internamente que ayuden a solucionar las dificultades que presentan nuestros clientes.

Uno de nuestros clientes nos contactó para que analizáramos lo ocurrido en las bodegas de recepción y despacho y darnos la oportunidad de brindarles una propuesta que diera solución a dicho problema.

El problema consistía en que la mercancía que ellos manejan que por lo general es demasiada y viene dividida en diferentes partes, es manipulada por distintas personas, tanto propios de la aerolínea, como entidades que regulan el control de carga en los aeropuertos, dichas entidades pueden requerir inspeccionar la carga en busca de tener controles precisos que permitan mantener el aeropuerto de libre de mercancías fuera del orden o comúnmente conocida como ilegales.

Esto estaba provocando que la mercancía al ser fraccionada para ser revisada, se apartada de su ubicación original. Y al momento de solicitar su despacho, no ubicaban todas las piezas. Esta acción ocurre debido a que no lleva un control interno, pues aunque la aerolínea cuenta con programas que controlan la trazabilidad de la mercancía de forma global, no poseen un sistema que controle el paso a paso de la mercancía de manera interna, refiriéndose con ello al manejo dentro de bodega.

La necesidad de ellos es poder tener un control de todo lo que pasa con la mercancía desde que ingresa a la bodega, teniendo un registro de cada movimiento que se realice con la mercancía. Y así no perder en ningún momento lo ocurrido con la mercancía.

### <span id="page-13-0"></span>**2.3 Alcance del proyecto**

El alcance de este proyecto va orientado a todas las aerolíneas de carga que manipulen mercancía en bodegas, sin importar si presentan o no falencias. Pues brindaremos una aplicación web completa. Que permita la trazabilidad exacta en bodega con respecto a la mercancía, generando informes y alertando en caso de ser necesario a los clientes internos de las aerolíneas para qué puedan tener un mayor control de lo que pasa con sus productos.

### <span id="page-13-1"></span>**2.4 Metodología de desarrollo de software**

Para el desarrollo del aplicativo web elegí la metodología ágil, pues según mi las peticiones del clientes, revisando los requerimientos e información recolectada es la metodología que mejor se adapta, a continuación detallo la metodología ágil.

La metodóloga ágil pretende evidenciar efectividad en toda clase de proyectos que posean requisitos cambiantes, y reducción en los tiempos. Todo esto llevando consigo una buena calida.

Esta metodología se orienta en los resultados y las personas que hacen parte del proyecto, esto la convierte en una metodología flexible, que permite realizar cambios constantemente conforme a la retroalimentación del cliente.

Entre los principales aspectos de la metodología agil, se encuentra la reducción de riesgos en el tiempo del desarrollo de software, debido a que genera avances constantemente en el desarrollo del software con iteraciones cortas. Haciendo que el cliente pueda revisar el prototipo de software en desarrollo y encontrar posibles errores, proponiendo mejoras en el software.

Los siguientes pilares, son reconocidos en esta metodología ágil:

En vez de generar una buena documentación, se enfoca en generar Software de calidad.

Los aportes que genera el cliente en el trascurso del desarrollo son fundamentales.

Generar los respectivos cambios en el aplicativo, más que seguir un plan paso a paso.

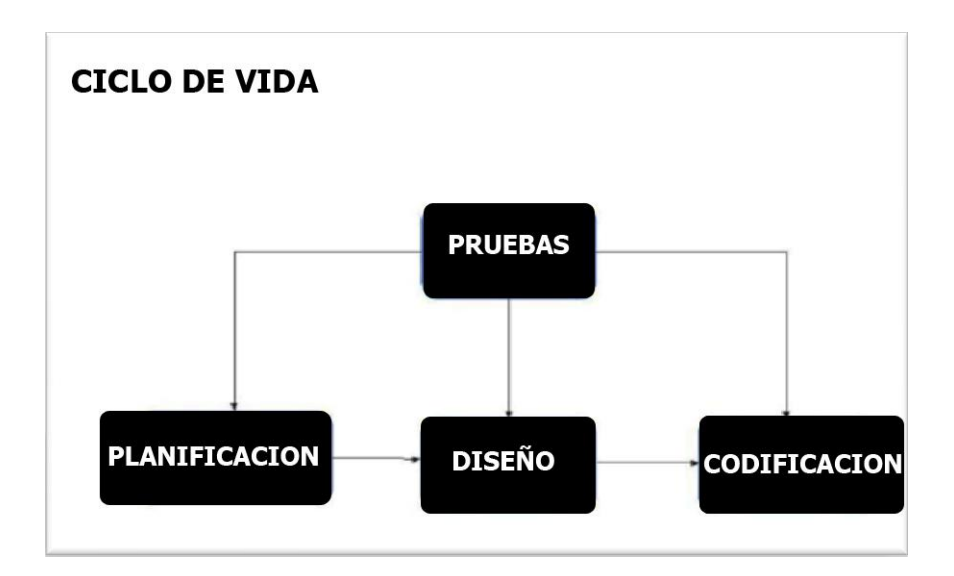

<span id="page-14-0"></span>**Figura 1.** Ciclo de vida del Software en las metodologías agiles. Elaboración Propia. A continuación se describen la metodología scrum de programación ágil:

Para el desarrollo de este proyecto se llevara a cabo la implementación de la metodología Scrum, por lo que se desarrollan cada uno de los elementos de dicha metodología.

Para los roles como unos de los elementos principales de la metodología scrum. Para el desarrollo de la aplicación web, el proyecto conto con un desarrollador, el cual es Daniel Felipe Vargas Martinez, este integrante se compromete a entregar el programa conforme a las especificaciones del cliente.

Adicional a esto, se realizaron reuniones con la gerencia de Cargolap Logística s.a para aclarar la propuesta comercial y la forma en la que el aplicativo prestaría sus funciones, para un mejor servicio con nuestros clientes.

La documentación, se ha ido desarrollando y enviando conforme al cliente lo ha solicitado, aclarando las funciones que este presenta, y mencionando el desarrollo del Sprint, el aplicativo web se proyectó desarrollar en un tiempo de 30 semanas, iniciando en Diciembre del año 2019.

Es bueno decir que en la metodología Scrum se generan varios beneficios a los proyectos, tales como: Comunicación, Trabajo en equipo, Flexibilidad, y permite proveer un software funcionado de manera incremental (Laínez, 2015).

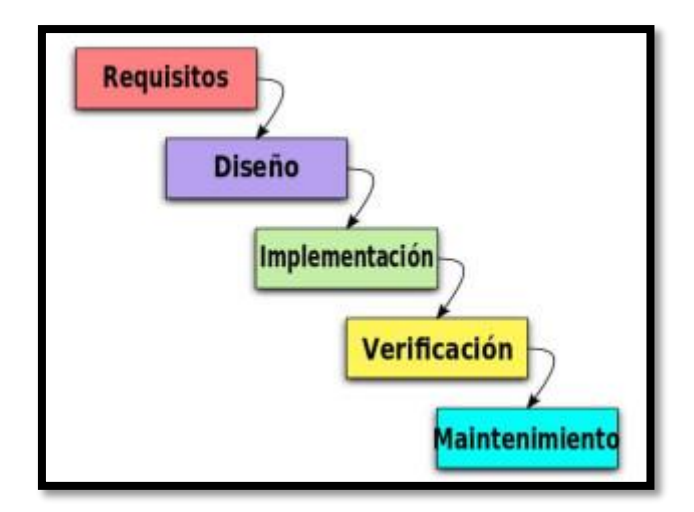

<span id="page-15-0"></span>**Figura 2.** Metodología ágil scrum (cascada). Gustavo (2016).

Se busca implementar un proceso secuencial, que nos permita inicialmente especificar los requerimientos y dados estos, se puede dar inicio y saltar a la siguiente fase. Una de las ventajas de la metodología ágil Scrum, es que se logra profundidad en el conocimiento del negocio en los procesos repetitivos y rutinarios por parte del equipo involucrado, antes de iniciar con el desarrollo.

El modelo Scrum es muy sencillo de entender, con una secuencia lógica, como vendría siendo, revelar, documentar, diseñar, desarrollar, verificar e implementar, al ser este un modelo lineal termina siendo simple de entender y es fácil de trasladar a otros procesos dentro del cliente o la organización.

### **3. Marco teórico y estado del arte**

### <span id="page-16-1"></span><span id="page-16-0"></span>**3.1 Marco teórico**

Para el desarrollo del aplicativo web, es necesario indagar acerca de los inventarios y los procesos de control de inventarios, logística, almacenamiento, estanterías y metodología de la planeación de la distribución pues la aplicación debe adaptarse para cumplir el abastecimiento y complemento de estas áreas debido a la organización que actualmente cumplen las aerolíneas aduaneras, buscando minimizar tiempos y errores de distribución y así tener mayor eficiencia en los tiempos, con mejores controles de mercancía.

**Inventario:** Conjunto de elementos y servicios, los cuales están a disposición de la compañía, con el fin de ser consumidos en la producción de bienes y servicios, los cuales ayudaran posteriormente al emprendimiento de la compañía, lo que llevara al reabastecimiento del mismo, causando un ciclo de consumo sin fin.

**Control de inventarios:** Se refiere al conjunto de procesos y estrategias que se llevan a cabo para permitir un acceso y manejo adecuado y eficiente de los suministros que se encuentren en la bodega, con el fin de minimizar el tiempo, lo que ocasiona que se reduzcan también los gastos y aumente la productividad dentro de la compañía.

Tener un registro actualizado de la mercancía que posee la bodega o el establecimiento.

 Tener un informe del inventario que se posee, o las unidades que se tienen, para así tener claro en qué momento se debe realizar un pedido

 Informar de las situaciones poco comunes o anormales, que pueden llevar a ocasionar un incorrecto funcionamiento del sistema

 Crear informes constantes para los encargados del inventarios y darles una mayor visión del manejo y de lo que se tiene en el inventario.

**Logística:** Es la herramienta que facilita cualquier proceso que se realice en un entorno de trabajo, ya que con esta herramienta se analizan todas las posibilidades y así mismo todas las posibles fallas que se presenten, haciendo que la gestión y la organización de la empresa lleve menos tiempo y así se producen mejores resultados.

**Almacenamiento:** El almacenamiento es una parte vital de la logística de un inventario ya que tiene las facultades de almacenar, guardar, custodiar, entre otras las existencias de una bodega de una manera ordenada y así poder aprovechar el espacio de la mejor manera posible.

**Estantería:** Es una estructura de metal la cual se utiliza en el proceso de almacenamiento de una bodega, con el fin de poder colocar toda aquella mercancía la cual compone el inventario de una empresa con el fin de proporcionar un acceso directo e individual a cada una de los paquetes que conforman dicha estantería.

### <span id="page-17-0"></span>**3.2 Estado del arte**

Para el desarrollo e implementación del aplicativo web "SIC" (Sistema Integral de Carga), se realizó una recolección de información sobre aquellos aplicativos que se encuentran en el mercado actualmente y que se enfocan en el manejo de inventarió en bodega.

Para la recolección de información anteriormente mencionada se tomó como referencia aplicativa enfocados en el manejo de inventario que están dirigidos a pequeñas y medianas empresas tales como:

### **Canvus**

Canvus es un software el cual le permite a las pequeñas y medianas empresas administrar sus inventarios de una manera ordenada y eficaz por medio de su sistema llamado "Stockpile" así como realizar otras funciones, de igual manera este software permite al usuario poder interactuar con la mercancía realizando acciones como:

- Realizar devoluciones
- Registrar ventas
- Registrar Artículos dañados
- Supervisar la rotación del stock

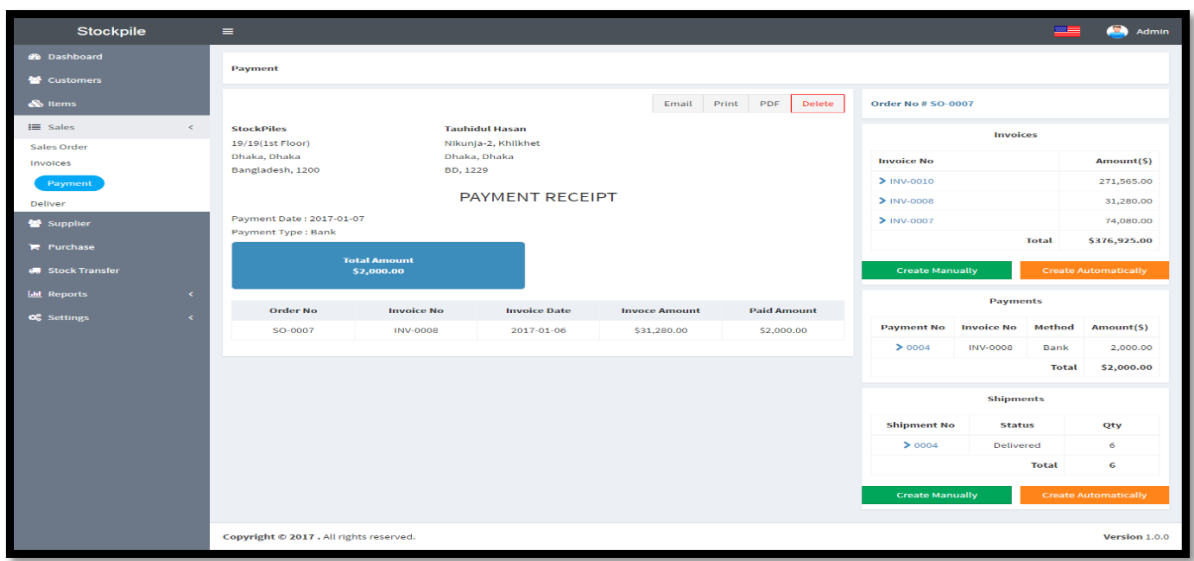

<span id="page-18-0"></span>**Figura 3***.* Menu aplicación canvus. Thecanvus (2017).

Cabe resaltar que Canvus es un software gratuito el cual ofrece soporte sin ningún tipo de costo lo cual lo hace una de las opciones más viables para emprender en el mundo de la organización y posterior administración de inventarios de una manera digital.

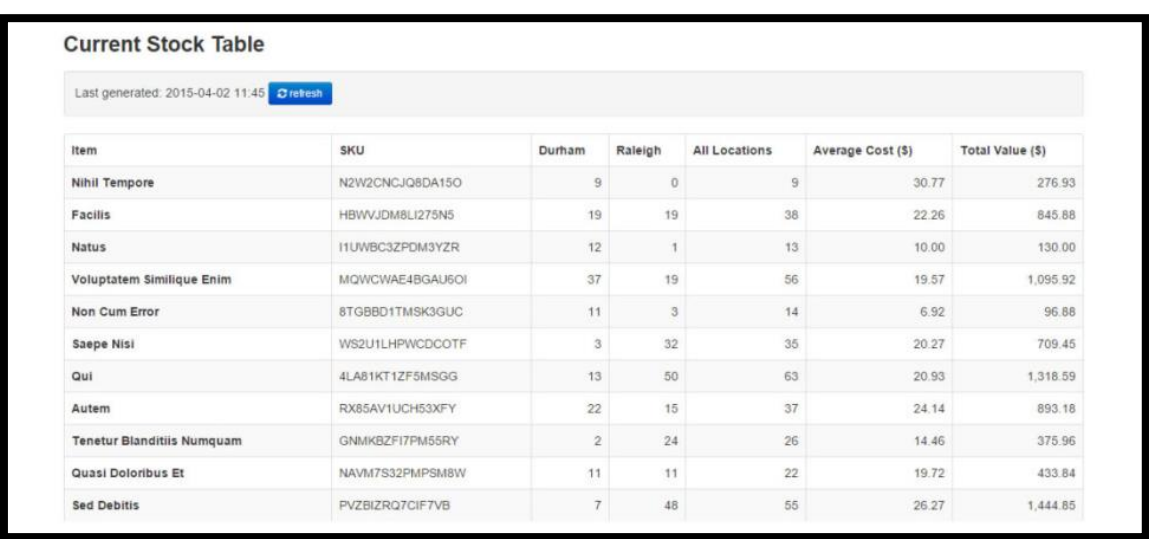

<span id="page-18-1"></span>**Figura 4***.* Listado inventarios aplicación canvus. Thecanvus (2017).

### **Delivrd**

Delivrd es un sistema de gestión de inventarios el cual fue lanzado al mercado en su versión más estable a finales de 2016, dicho software presenta a sus usuarios dos planes o versiones una gratuita don restringe algunas funcionalidades, como la implementación en varios dispositivos a la vez y la versión de pago la cual tiene un costo de 44 euros al mes,

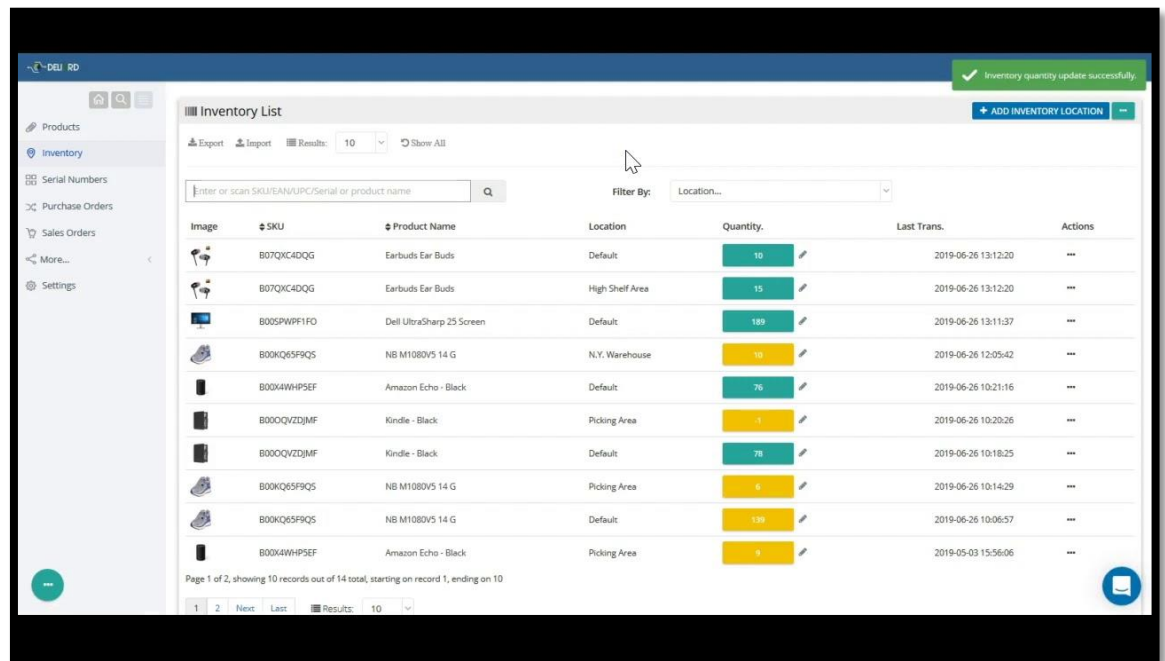

## <span id="page-19-0"></span>**Figura 5.** Menu aplicación delivrd. Delivrd (2019).

La diferencia más notoria con la que cuenta este sistema es la posibilidad de conocer con exactitud la ubicación en todo momento de nuestra mercancía mediante el mismo software sin la necesidad de conectarse a un agente externo, además de contar con una integración directa, lo que facilita el proceso de instalación, de la misma forma cuenta con otras funcionalidades como:

- Generación de códigos de barras
- Preparación de pedidos
- $\bullet$  Integración con pasarelas de pago
- Generación de informes financieros

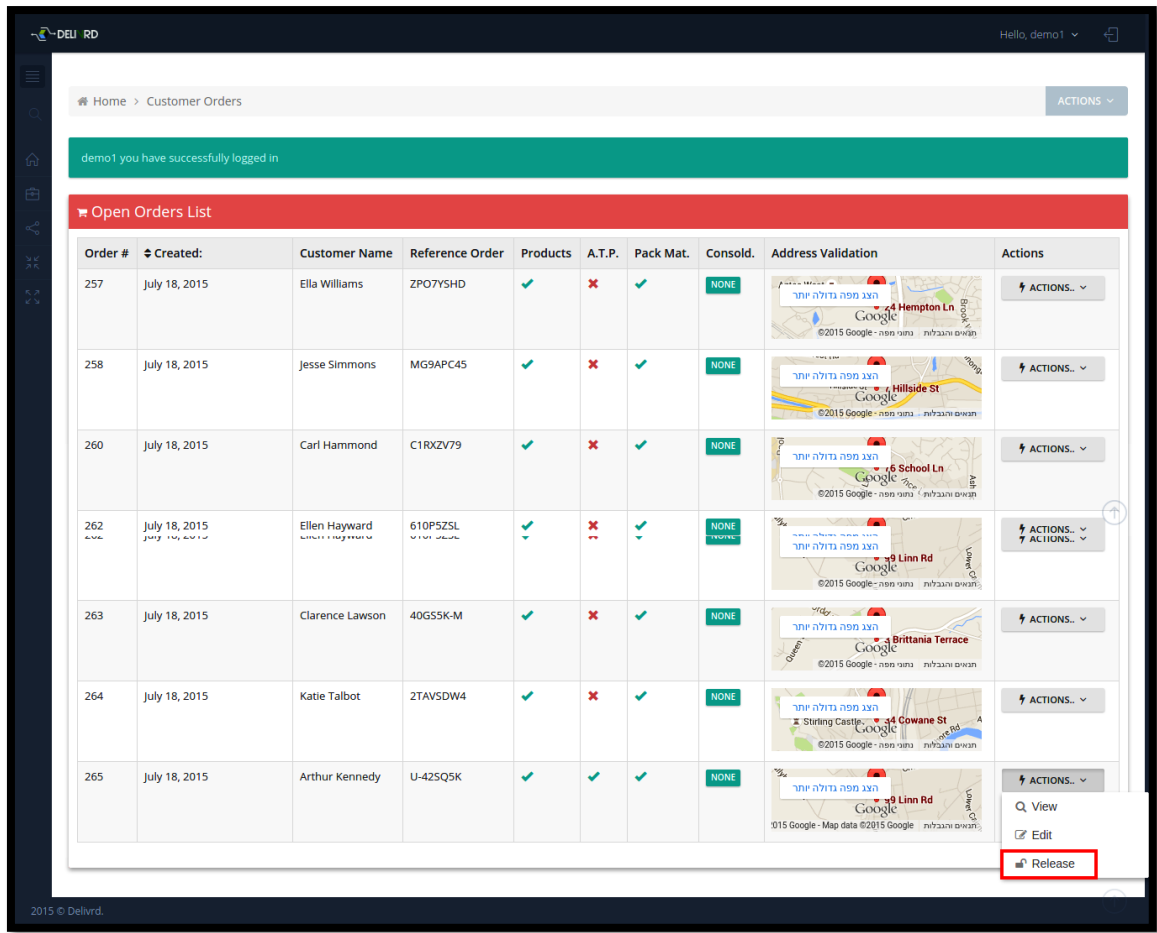

<span id="page-20-0"></span>**Figura 6***.* Inventarios Aplicación delivrd. Delivrd (2019).

## **Odoo inventory**

Odoo inventory es uno de los mejores softwares gratuitos alojados en la nube de gestiona miento de inventarios, además de una gran variedad de distintos servicios los cuales son ofrecidos en este ERP entre las más importantes tenemos:

- Ventas
- Facturación
- Puntos de venta
- Compras
- Documentación
- Paquete de planificación y gestión de RRHH

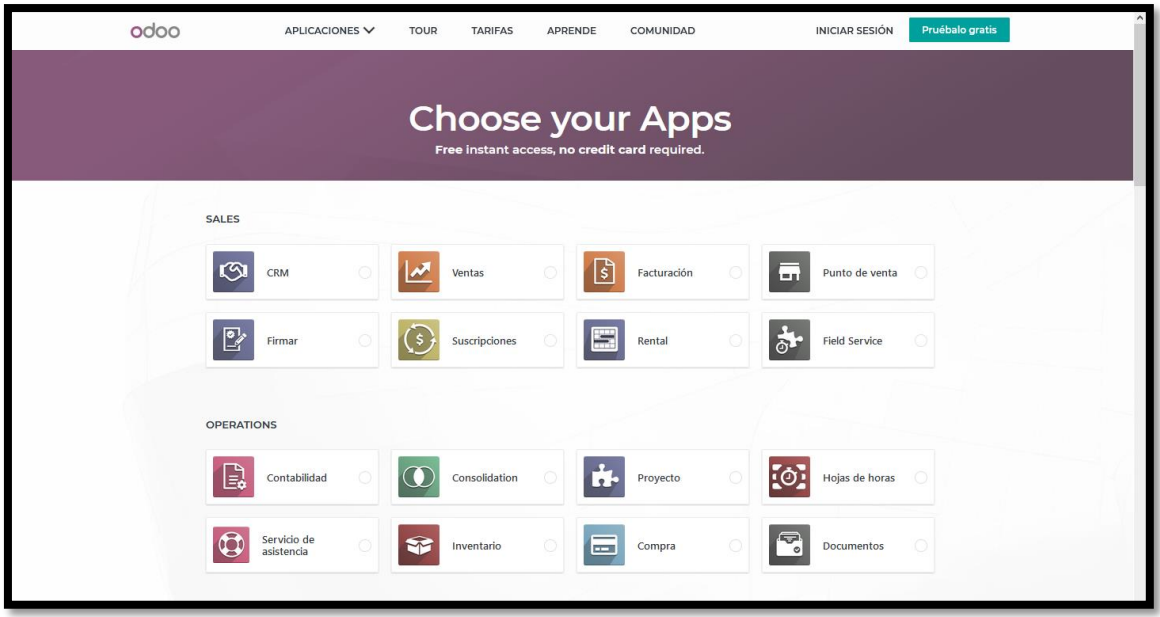

<span id="page-21-0"></span>**Figura 7.** Menu aplicación odoo. Odoo (2019).

Es de resaltar que este software es viable para todo tipo de compañía ya sea pequeña, mediana o grande; así mismo odoo presenta una versión open source donde las empresas pueden alojar en sus servidores propios y adecuarlos a las necesidades que presenta la compañía.

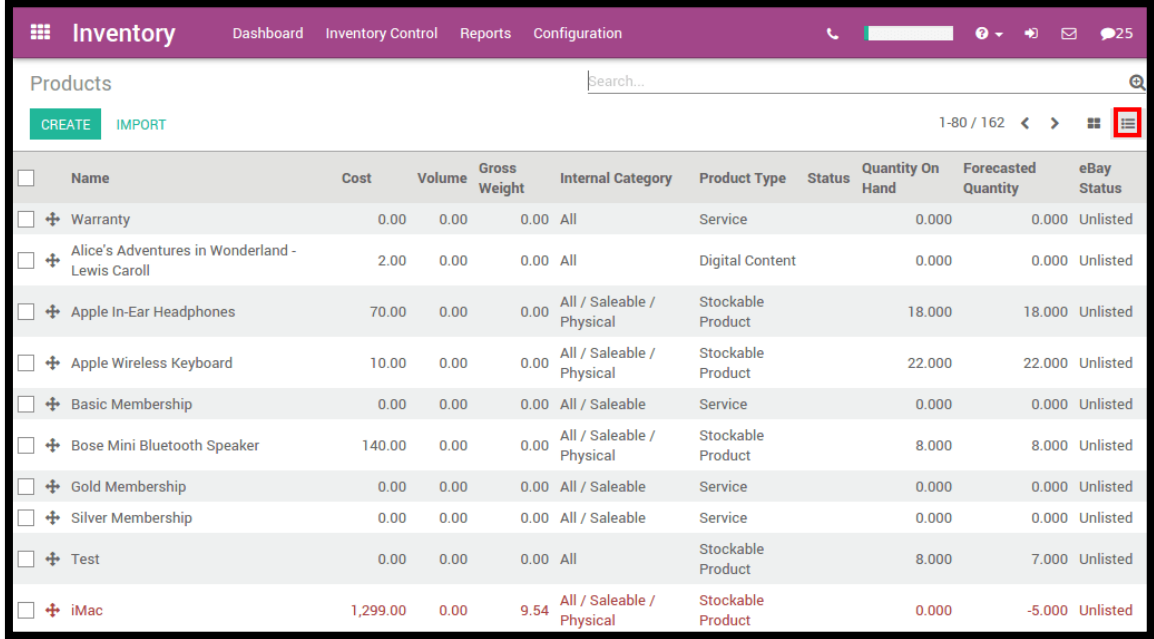

<span id="page-21-1"></span>**Figura 8***.* Inventario aplicación Odoo. Odoo (2019).

### **4. Especificación de requisitos de software (IEEE 830)**

### <span id="page-22-1"></span><span id="page-22-0"></span>**4.1 Perspectiva del producto**

De acuerdo con la IEEE 830 en esta sección deberá describirse el futuro del software, de igual forma si el software es independiente se debe describir en esta sección. (IEEE, 1998).

La aplicación web de Cargolap Logistica para sus clientes, es un software independiente a los sistemas de la entidad, pues se enfoca en encajar en los procesos de los clientes aeroportuarios de manera directa, esta tiene un acceso personalizado permitiendo que nuestros clientes puedan ingresar desde cualquier lugar que posea internet, desde cualquier dispositivo móvil.

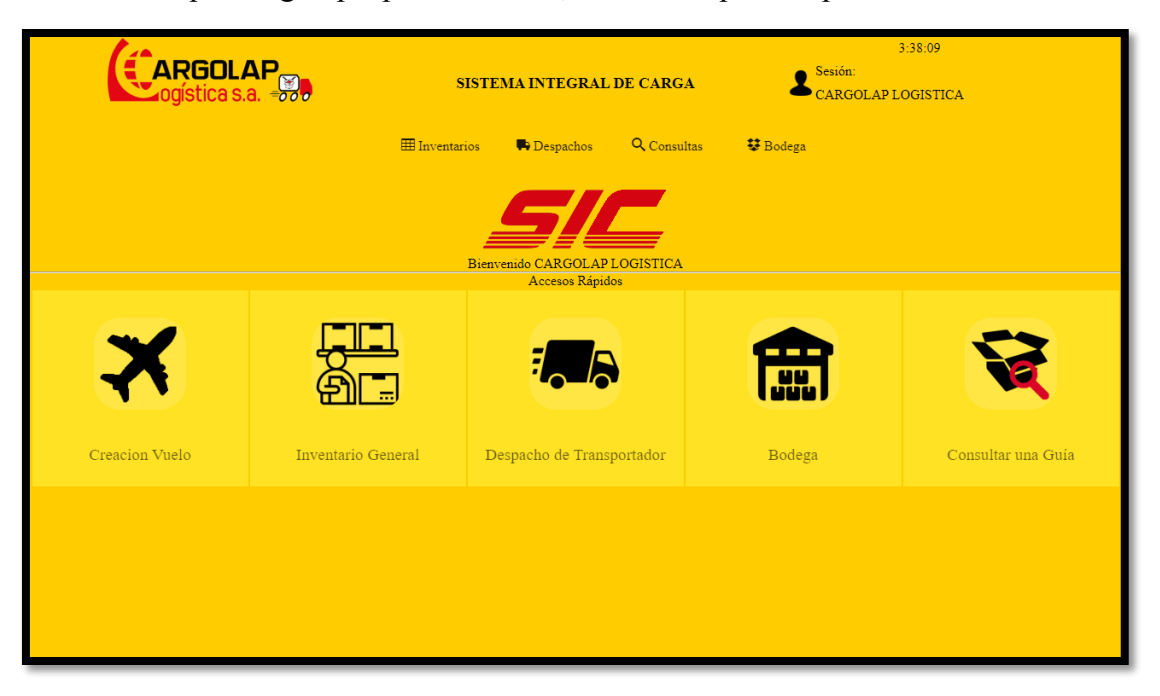

<span id="page-22-3"></span>**Figura 9***.* Perspectiva del producto. Elaboración propia.

## <span id="page-22-2"></span>**4.2 Funcionalidad del producto**

De acuerdo con la IEEE 830 en esta sección se presenta a grandes rasgos las funcionalidades de la aplicación web.

La aplicación web SIC deberá cumplir con las siguientes especificaciones técnicas:

- La aplicación deberá estar alojada en internet
- La aplicación debe tener un inicio de sesión seguro

 La aplicación debe permitir cambiar la clave del usuario o resetearla en dado caso de que soliciten restaurar la clave.

 La aplicación debe permitir la creación de usuarios con asignación de roles para las distintas áreas.

 La aplicación debe permitir ingresar guías manuales y por formato de Excel predeterminado.

 La aplicación debe gestionar una gama de colores que alerte el vencimiento de la mercancía según el cliente lo prefiera.

 La aplicación debe permitir crear tablas paramétricas como, Aerolíneas, Agentes de cargas, conductores, consignatarios, depósitos, embarcador, feriados, (in)movilizaciones, rutas, Transportadores, Vehículos.

 La aplicación debe permitir la ubicación de las guías manualmente y por código de barras en la bodega.

- La aplicación debe permitir consultar las guías con su respectiva información
- La aplicación debe permitir despachar la mercancía, con un formato especifico en PDF.
- La aplicación debe estar conectada con una base de datos en mysql alojada en el servidor

## <span id="page-23-0"></span>**4.3 Características de los usuarios**

Para analizar las características de los usuarios del aplicativo web, es necesario analizar la clasificación de estos y los tipos de usuario que existen. Un usuario se considera un grupo o conjunto de permisos, dispositivos o privilegios a los cuales se posee acceso. Dicho lo anterior se presenta la tabla de usuarios y sus respectivas características.

### <span id="page-23-1"></span>Tabla 1*.*

*Características del usuario estándar.*

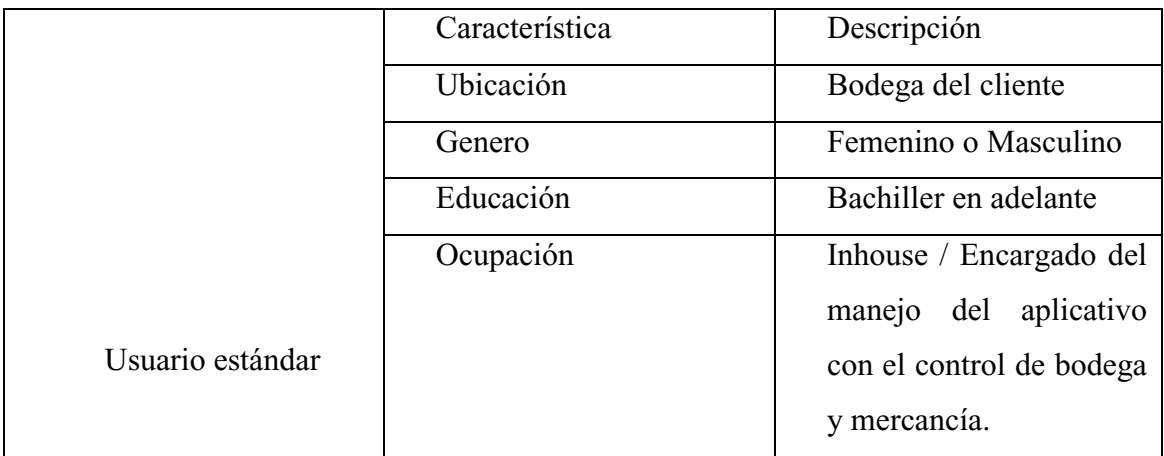

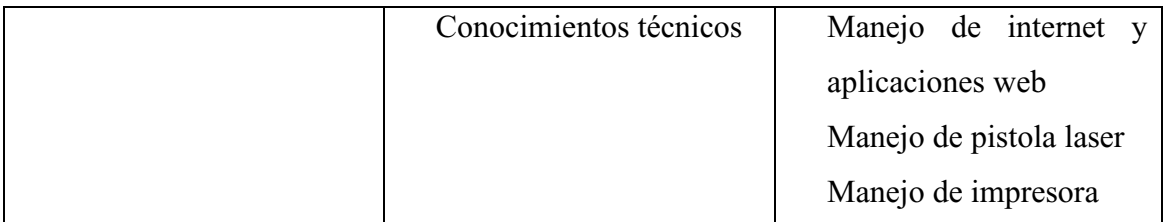

Nota: En esta sección se mencionan las características que deben poseer los usuarios estándar.

<span id="page-24-0"></span>Tabla 2. *Características del usuario Administrador*

|                       | Característica         | Descripción             |  |
|-----------------------|------------------------|-------------------------|--|
| Usuario Administrador | Ubicación              | Desde cualquier lugar   |  |
|                       |                        | con acceso a internet   |  |
|                       | Genero                 | Masculino o Femenino    |  |
|                       | Educación              | Bachiller en adelante   |  |
|                       | Ocupación              | Gerente o Jefe de área  |  |
|                       | Conocimientos técnicos | Manejo base en sistemas |  |
|                       |                        | ofimáticos              |  |
|                       |                        | Manejo de pistola laser |  |
|                       |                        | Manejo de impresora     |  |

Nota: En esta sección se mencionan las características que deben poseer los usuarios administradores.

Cabe mencionar que si el cliente/Aerolínea o el usuario administrador, desea crear nuevos perfiles, añadir o eliminar permisos a algún área específica puede realizarlo. Con esto logramos que el cliente tenga libertad de manejar la aplicación web sin límites con respecto a las características de los usuarios.

### <span id="page-25-0"></span>**4.4 Restricciones**

Observando los requisitos del cliente que se han venido actualizando conforme a la búsqueda de un mejor manejo del aplicativo web y un fácil acceso, debemos verificar que algunos de los objetivos que la aplicación web, tiene como objetito especifico alojarse en un servidor virtual privado, y poder ser consultado por varios funcionarios al tiempo, podemos encontrar algunas restricciones que se mencionan a continuación:

Que el aplicativo siempre posea internet.

 La política empresarial para el acceso a la plataforma se puede restringir si no posee los permisos para la correcta visualización.

 Lectura de los reportes, pues el computador desde el cual se esté realizando la consulta no asegura que posea los programas requeridos externamente para abrir los documentos de informes.

Limitaciones del hardware del usuario que accede al aplicativo web

### <span id="page-25-1"></span>**4.5 Suposiciones y dependencias**

Según el estándar IEEE 830 describe que en esta subsección se debe describir aquellos factores que pueden afectar a los requisitos, y llevar a revisar el aplicativo web o en su caso, realizar cambios.

Dicho lo anterior, se mencionan a continuación las posibles suposiciones y dependencias que podrían afectar los requisitos del aplicativo web.

 Cambio de posición o creación de nuevas estanterías en la bodega de la aerolínea, pues podría afectar la ubicación en tiempo real del aplicativo web.

 El ingreso de una nueva operación en la compañía que tengan relación con en el aplicativo web, que no vaya de la mano con los procesos realizados, llevaría a la revisión para que dicha operación encaje y la compañía pueda seguir operando de manera normal.

 Medicación en la estructura de la red del cliente, pues este detalle técnico podría delimitar el aplicativo web para que se visualice y se pueda acceder de manera correcta vía internet.

 Se supone que la información brindada por el cliente en el proceso del desarrollo es estable y se mantendrá para el correcto funcionamiento del aplicativo web.

## <span id="page-26-0"></span>**4.6 Requisitos específicos**

## <span id="page-26-1"></span>**4.6.1Actores/Roles.**

El usuario estándar, es aquel que se le encarga el manejo de la aplicación con las funciones limitadas, pues su función principal es gestionar la mercancía ya registrada con anterioridad.

## <span id="page-26-2"></span>Tabla 3.

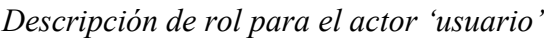

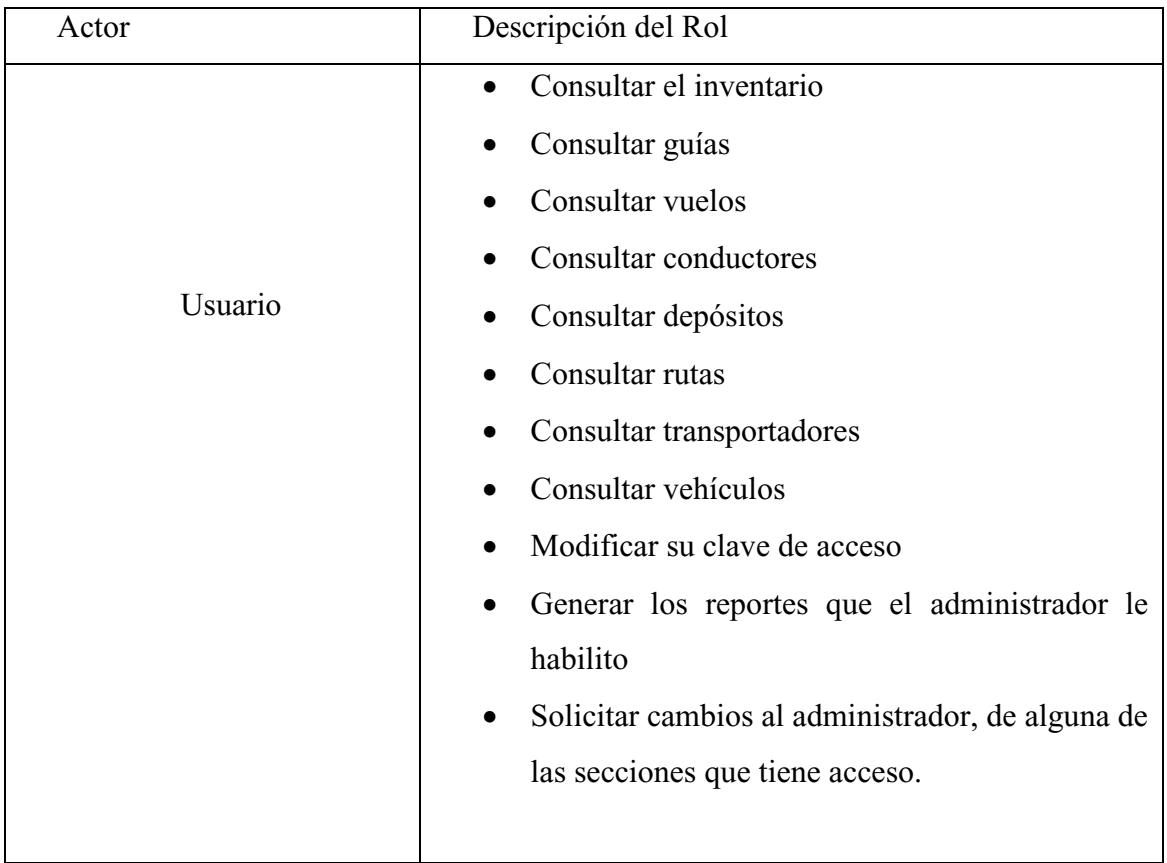

Nota: En esta sección se mencionan los actores y roles para el usuario estandar.

El administrador es el encargado de gestionar que los procesos que realiza el usuario estándar en el aplicativo sean realizados de manera correcta. Con otros permisos y funciones adicionales.

## <span id="page-26-3"></span>Tabla 4.

## *Descripción de rol para el actor 'Administrador'*

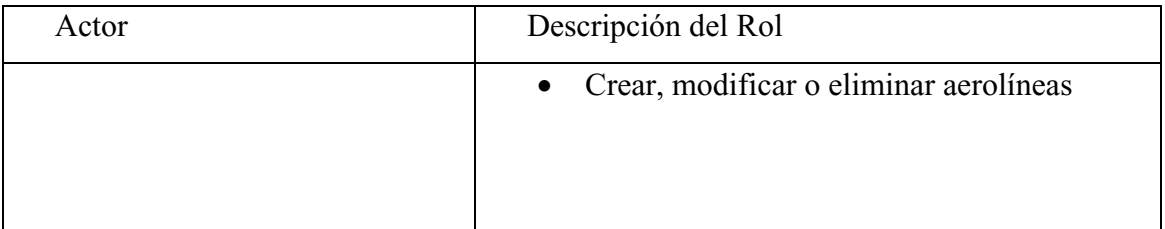

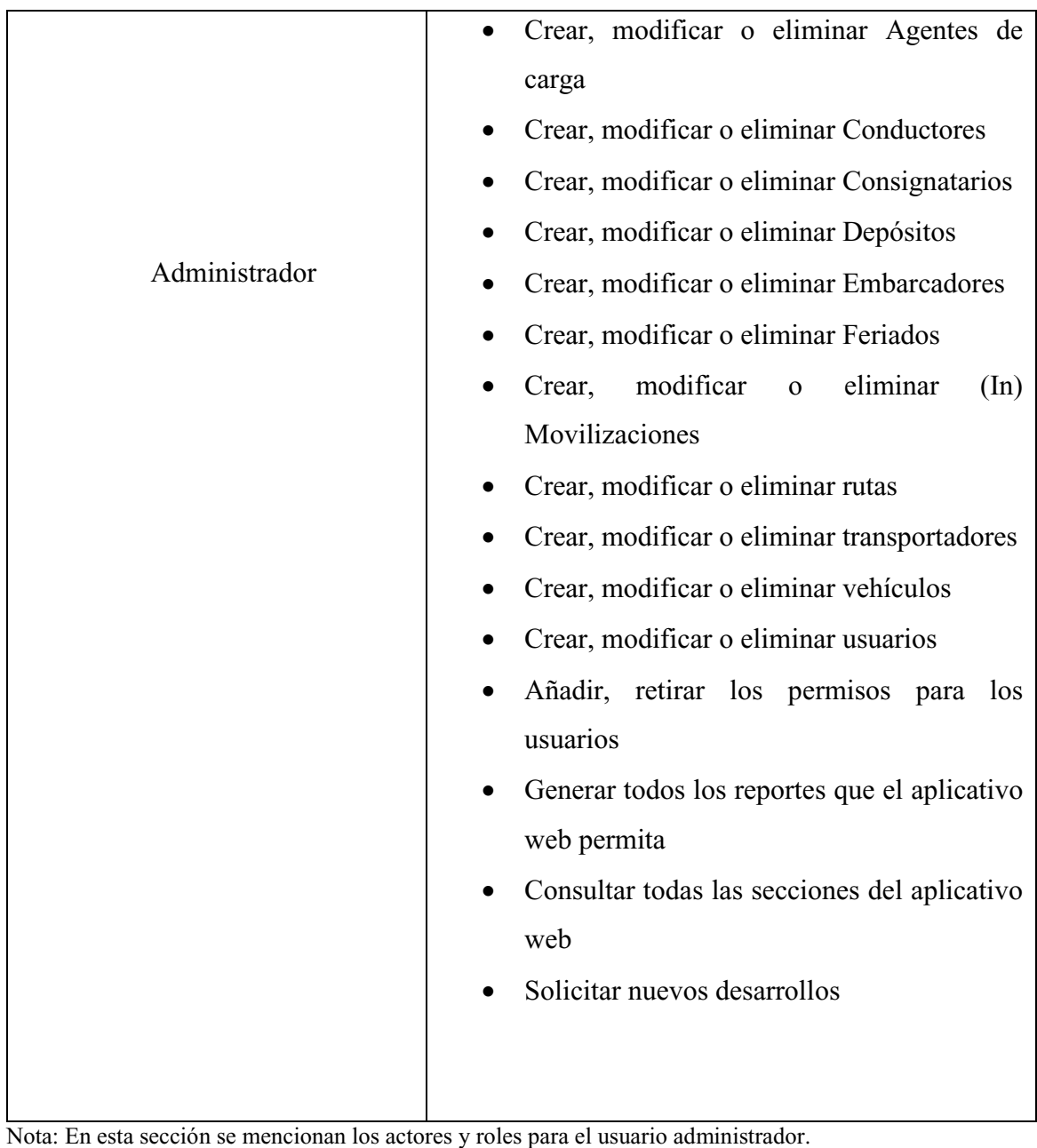

<span id="page-27-0"></span>

## **4.6.2 Requisitos funcionales.**

La aplicación web SIC debe cumplir con los siguientes requisitos funcionales:

<span id="page-27-1"></span>Tabla 5. *Requisitos funcionales*

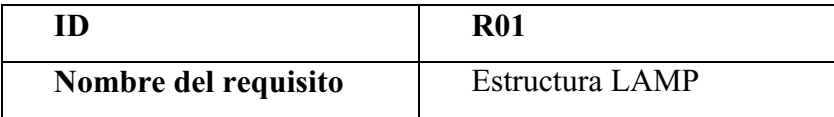

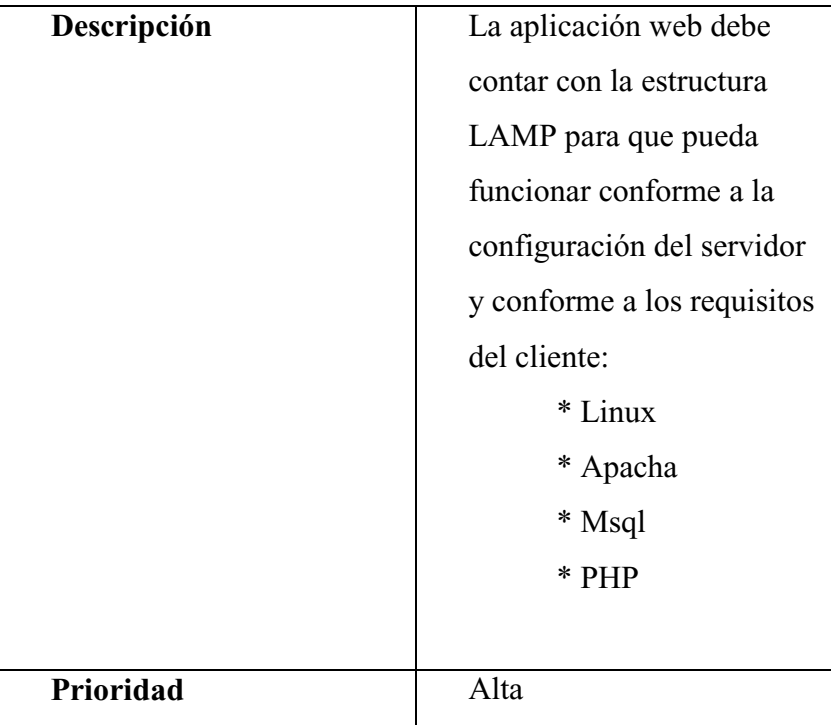

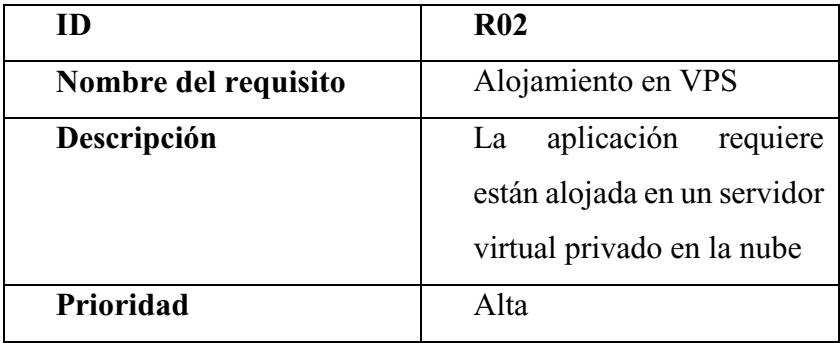

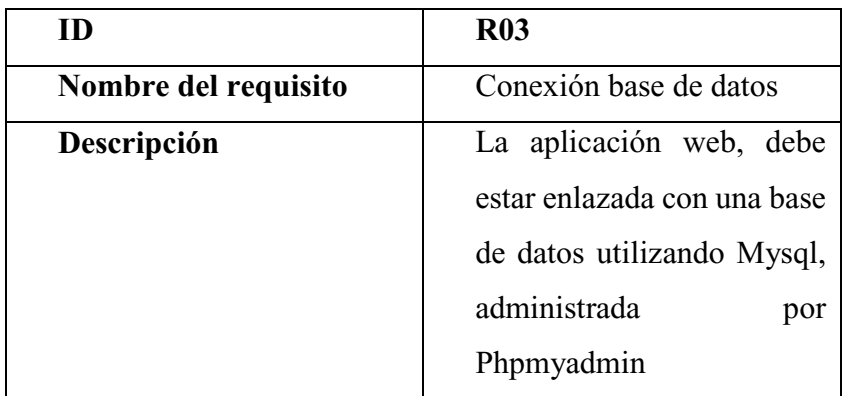

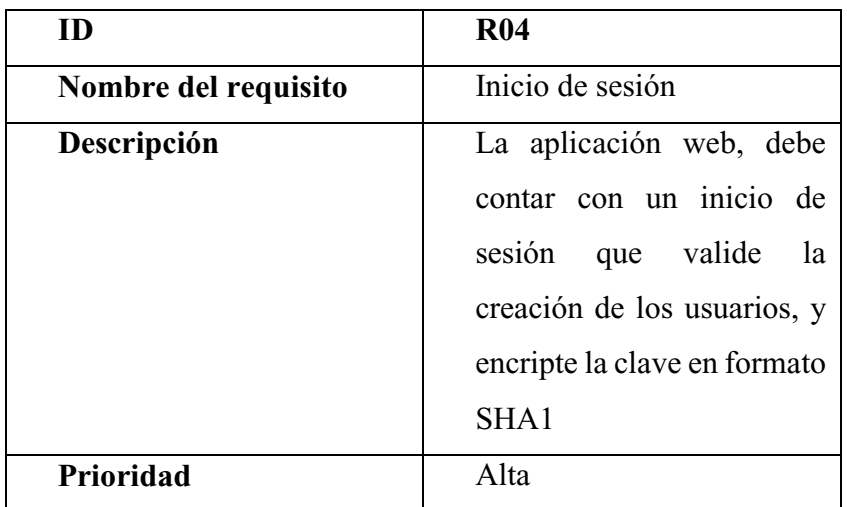

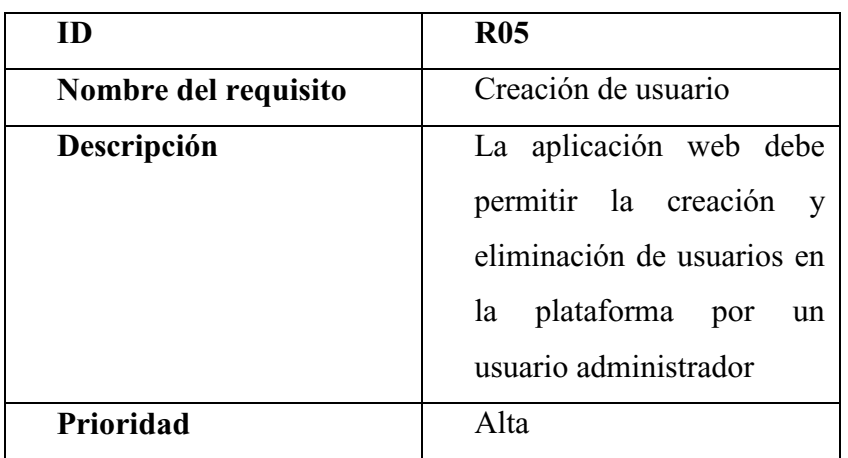

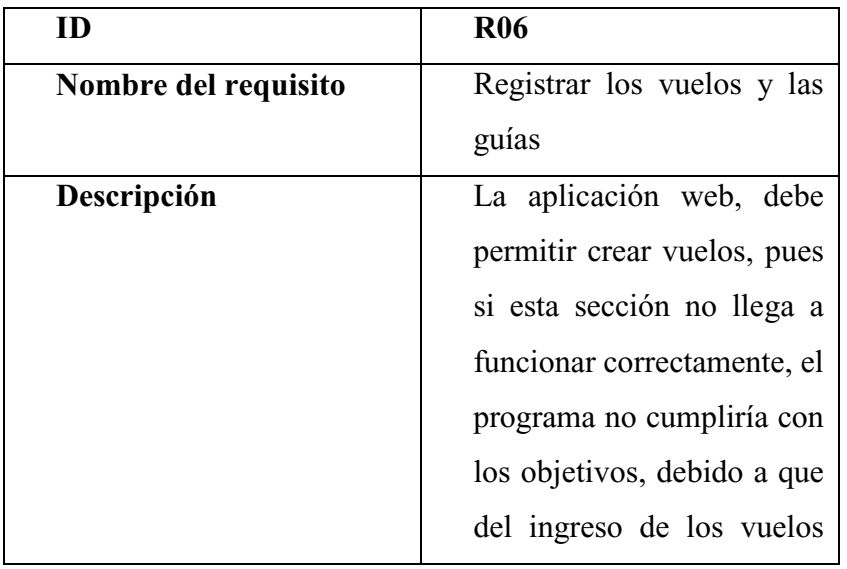

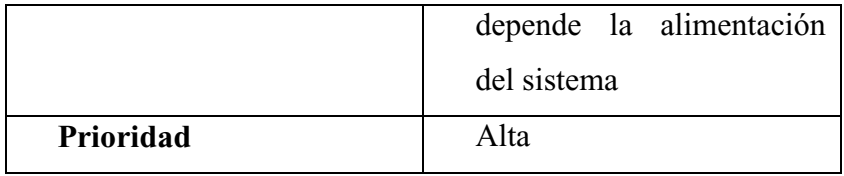

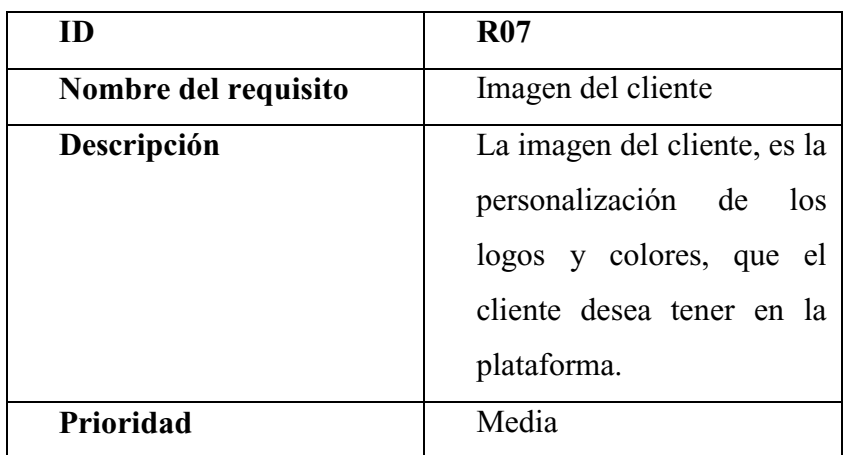

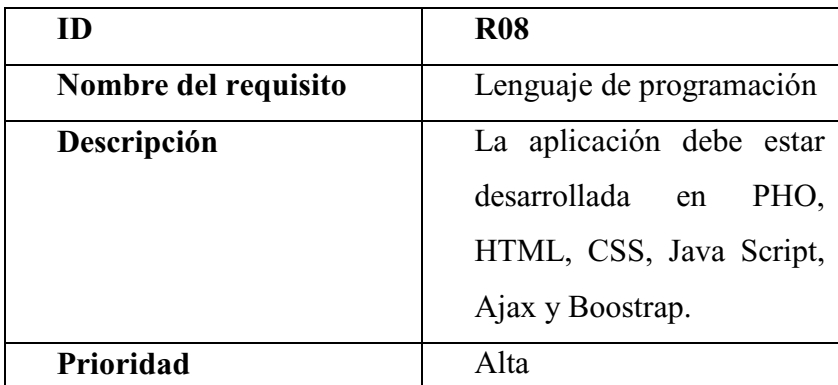

Nota: En esta sección se mencionan los requisitos que debe cumplir el aplicativo para funcionar correctamente.

## <span id="page-30-0"></span>**4.6.3 Diagrama de casos de uso.**

A continuación se muestra por medio de la ilustración el respectivo diagrama de caso de uso que se utilizara para la elaboración de la aplicación web SIC

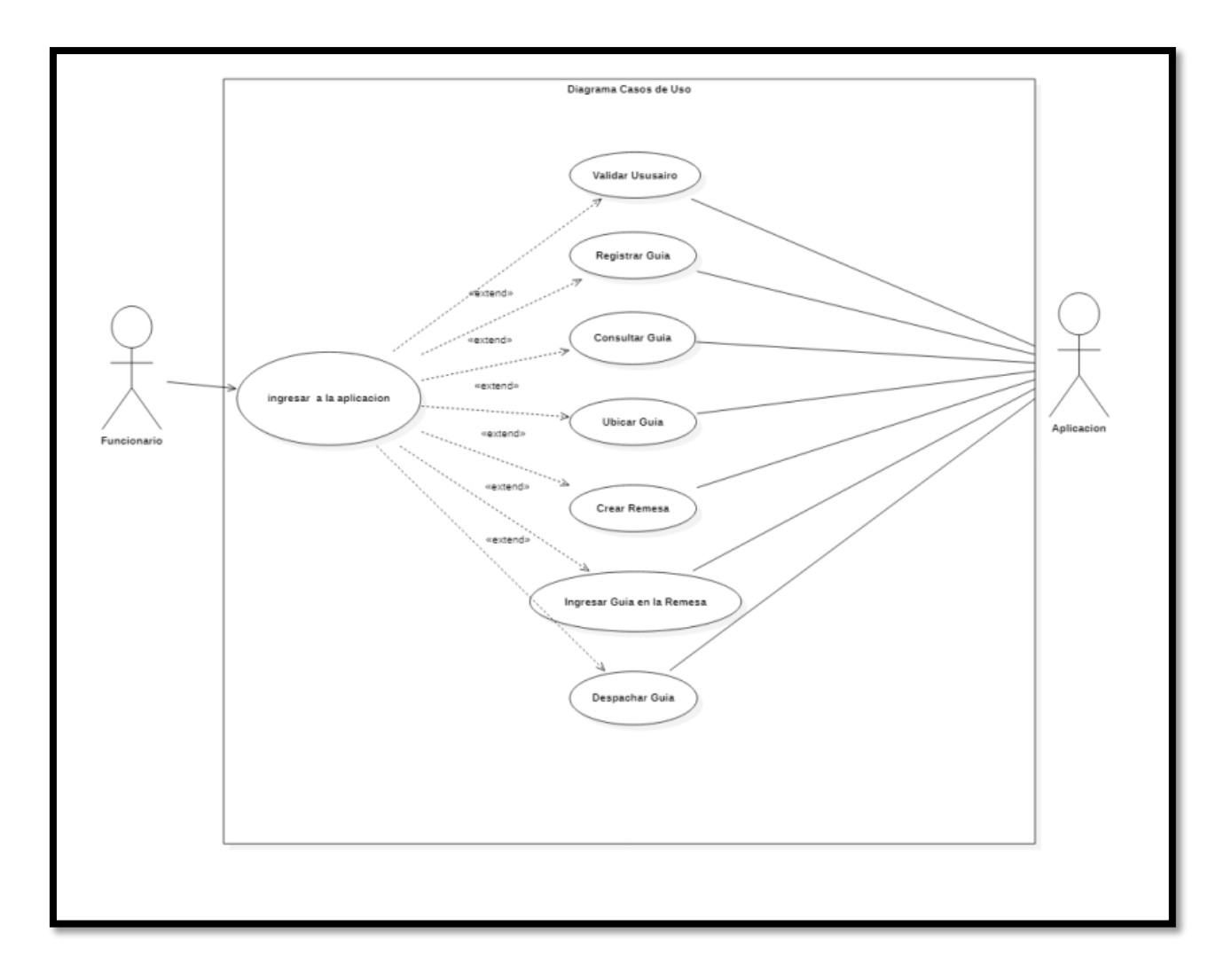

<span id="page-31-2"></span>**Figura 10.** Diagrama de caso de uso. Elaboración propia.

## <span id="page-31-0"></span>**4.6.4 Especificaciones de los casos de uso.**

Para conocer a detalle cómo se implementara el diagrama de caso de uso, y la función que representara, a continuación se detalla las especificaciones que tendrá la ejecución del diagrama de caso de usos

<span id="page-31-1"></span>Tabla 6. *Especificaciones de los casos de uso*

| Caso de uso         | Diagrama de casos de uso     |
|---------------------|------------------------------|
| Actor               | Funcionario                  |
| <b>Flujo Básico</b> | 1. Ingresar a la aplicación: |

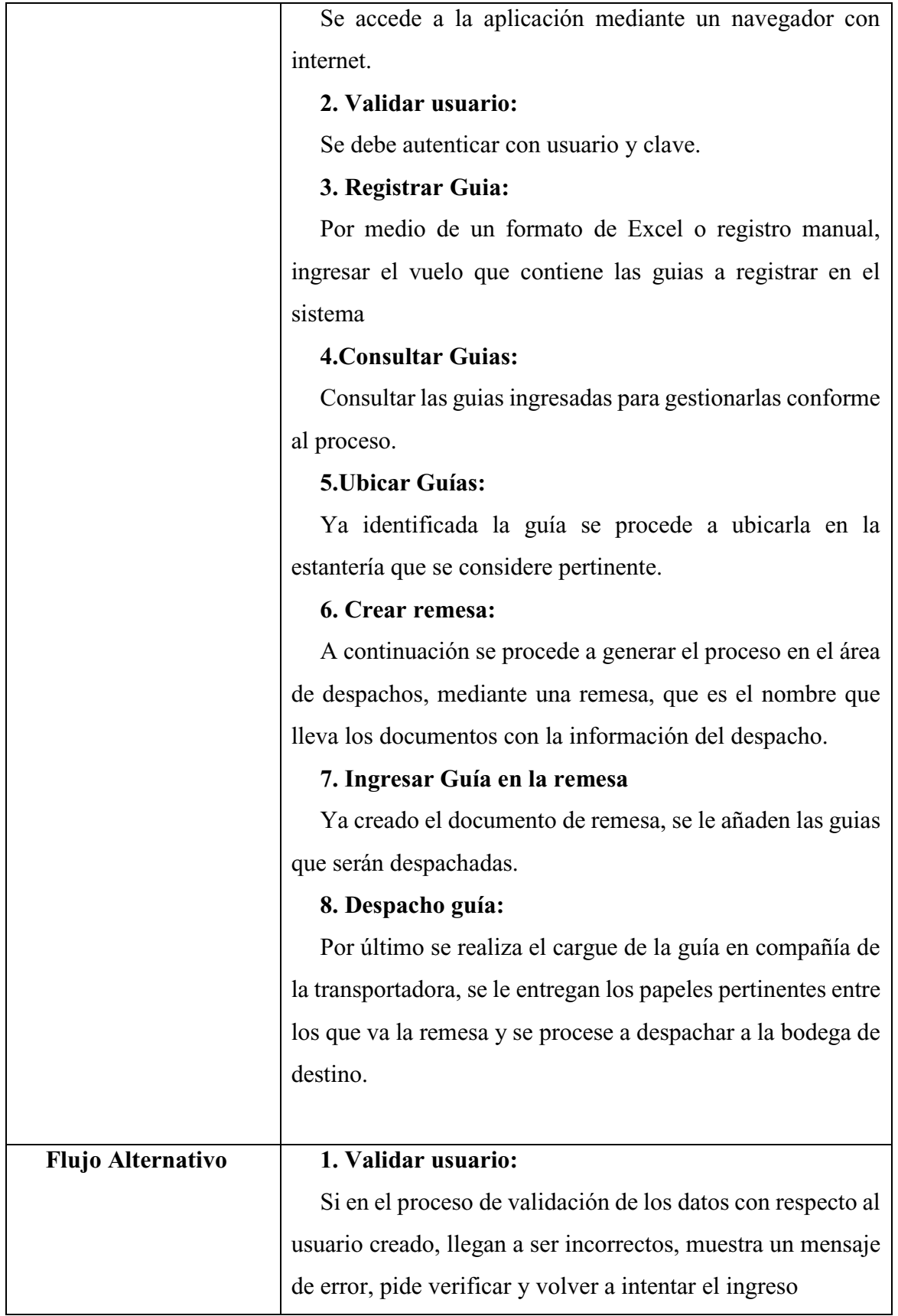

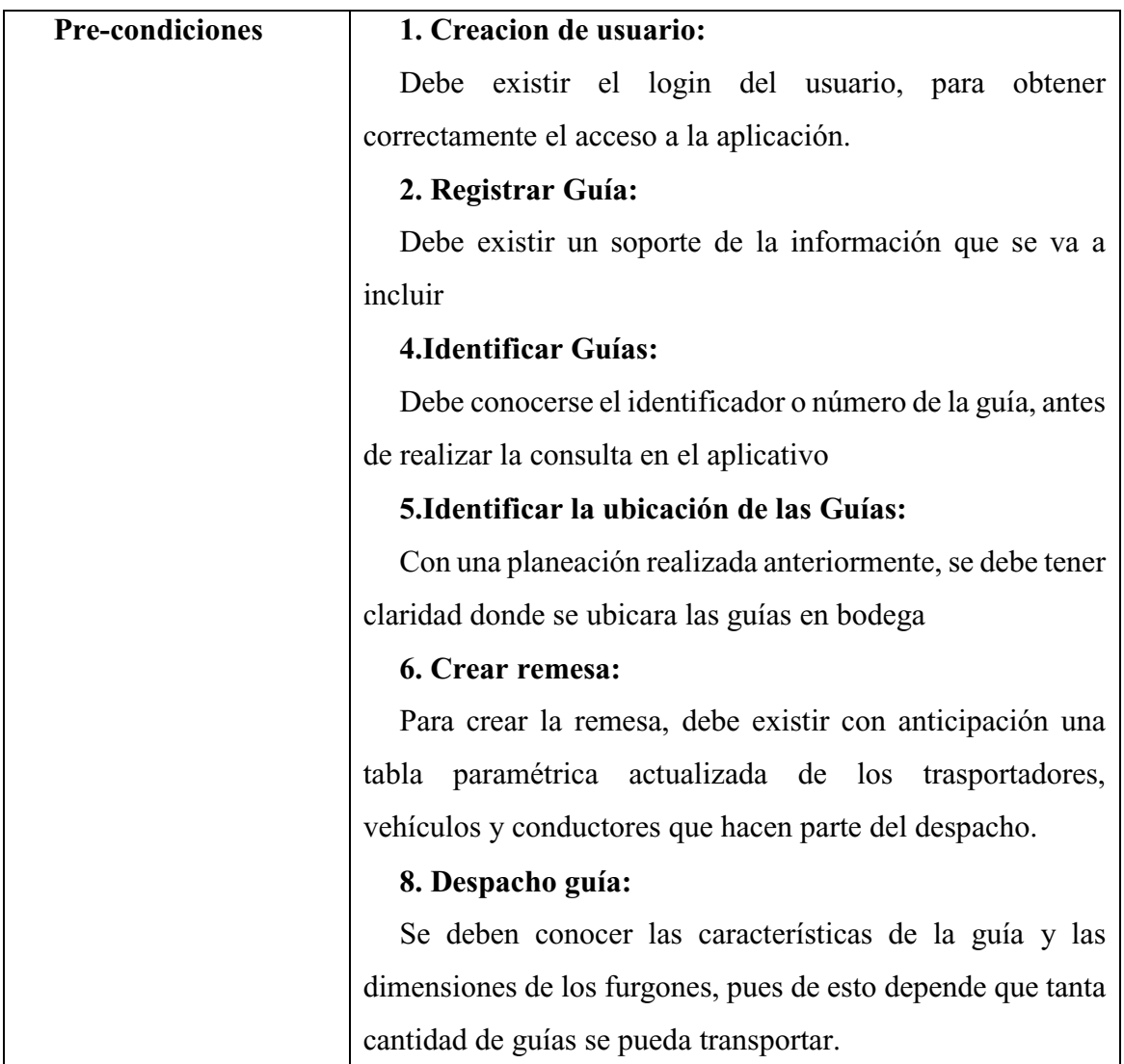

Nota: En esta sección se evidencian las especificaciones de los casos de uso.

## <span id="page-33-0"></span>**4.7 Requisitos de rendimiento**

Los requisitos que tendrá que soportar el sistema, depende de la operación que cumpla el cliente, en promedio se tiene como estimado los siguientes requisitos

- 2 a 45 Terminales al tiempo
- 2 a 15 Usuarios simultáneamente

Adicionalmente el servidor virtual tiene una reacción preventiva que nos brinda un servicio profesional de sysadmins para intervenir en el servidor de manera inmediata se se sobrecarga la CPU/Memoria/Disco o procesos, estos nos asegura que si sucede un evento inesperado, que el

servidor detecte, se activara un equipo de reacción preventiva que notificaría por medio de SMS o Email.

Adicional, para resguardar la información el VPS cuenta con una copia de seguridad semanal a nivel de discos y se guarda de manera segura y encriptada para restauración completa en dado que se requiera.

Existe por parte del VPS un monitoreo llamado APDEX que permite analizar el tráfico de red en el aplicativo, analizar los índices de rendimiento, y si detectan que el servicio baja, revisan por qué y notifican, para sugerir mejoras y de ser aceptadas, implementarlas.

## <span id="page-34-0"></span>**4.8 Restricciones de diseño**

Según el estándar IEEE 830 se describe que la restricción de diseño es todo aquello que restrinja las decisiones relativas al diseño de la aplicación: Restricciones de otros estándares, limitaciones del hardware, etc.

- Interfaz para ser usada en un navegador web
- El modelo cliente / servidor hará que el diseño sea orientado al mismo
- El lenguaje de programación, para la lectura del diseño. Compatibilidad con el lenguaje de programación o la tecnología operada: Html, css, javascrip, php, Ajax, boostrap.
	- La consulta simultanea de varios usuarios, debe ser soportada, por el servidor.

## <span id="page-34-1"></span>**4.9. Atributos del software del sistema**

**Disponibilidad** Se mencionan los siguientes indicadores de rendimiento de servicios

- Disponibilidad de la infraestructura
	- o Analizar las prestaciones del servicio, en funcionamiento 24/7
- Tiempos de respuesta en atención a incidentes
	- o Minimizar los tiempos de respuesta agilizando las soluciones y así lograr un servicio eficaz
- Numero de soluciones dentro del plazo establecido
- o Analizar los incidentes registrados en el periodo de revisión y dar detalles de las soluciones gestionadas y realizadas en su plazo establecido.
- Numero de Bugs
	- o Medir la efectividad del aplicativo, por medio de incidencias registradas en cuanto a bugs o errores del programa sobre el trascurso del periodo de revisión.
- Atención telefónica
	- o Analizar la atención de llamadas realizadas al área de soporte de Cargolap Logística, para atender las solicitudes e incidencias ocurridas.

El apoyo eficaz de los servicios comprendidos en el estudio es el resultado de mantener los niveles de servicio consistentes. Lo siguiente proporciona detalles pertinentes sobre la disponibilidad del servicio, la supervisión de los servicios comprendidos en el estudio y los componentes relacionados.

En dado caso de que se requiera una recuperación o atención a la disponibilidad del equipo, se manejara un registro de incidente que será estructurado de la siguiente manera.

### **Registro de incidentes o solicitudes a la disponibilidad del servicio**

Los Incidentes notificados por el cliente serán registrados con un consecutivo numérico asignado a cada respuesta vía correo electrónico, que el área de soporte de Cargolap Logística S.A concederá

Luego de registrar la incidencia, se procederá a determinar la prioridad de la misma, y con esto dar inicio a los tiempos de respuesta y solución de acuerdo a la severidad asignada a cada Incidente. La severidad asignada se establece en función a la urgencia y el impacto.

Se detallan en la siguiente tabla los tiempos de acuerdo a las distintas severidades:

**Nivel Descripción Respuesta Solución Muy alto(4)** El aplicativo web no se encuentra disponible, no inmediatamente 2 HRS **Alto(3)** Inconveniente de gran impacto donde la aplicación web ubicación e inventario en bodega continúa en línea pero con algunas funciones fuera de línea. 2 HRS  $\vert$  4 HRS **Medio(2)** La aplicación de ubicación e inventario en bodega funciona con inconvenientes mínimos.

<span id="page-36-0"></span>

| Tabla 7.                                                              |  |  |
|-----------------------------------------------------------------------|--|--|
| Registro de incidentes o solicitudes a la disponibilidad del servicio |  |  |

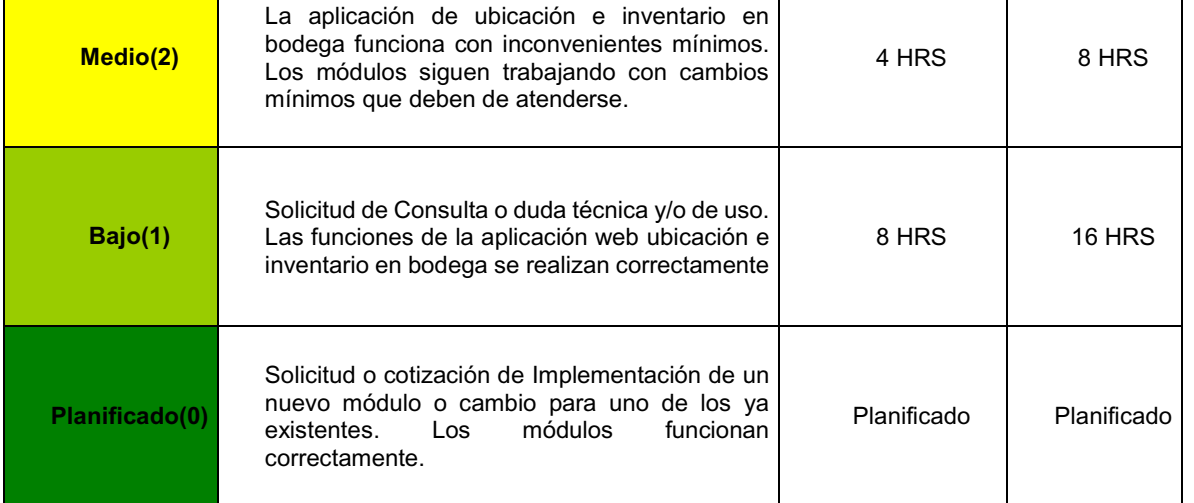

Nota: En esta sección se mencionan los niveles de posibles incidentes a tratar, como la respectiva respuesta de servicios.

**Seguridad:** Los siguientes servicios están cubiertos en la adquisición del aplicativo, generando seguridad en aspecto de ingresos, redes, infraestructura, tratamiento de datos y inquietudes o solicitudes nuevas.;

- Validación de inicio de sesión con cifrado sha1
- Soporte Cargolap Logística S.A
- Soporte del proveedor del servidor VPS
- Garantía de estabilidad del servidor en 99%
- Garantía de seguridad
- SiteLock Lite (5 Sellos)

Acronix Backup semanales

**Mantenimiento:** Las revisiones o mantenimientos de desempeño del servicio serán realizadas conforme a como el cliente lo requiera, se recomienda realizarlas en un periodo trimestral, y con ello obtener información a detalle de que los servicios ofrecidos están cumpliendo su funcionamiento correctamente.

**Portabilidad:** El nivel de portabilidad para el aplicativo en servidores Linux con distribución en Ubuntu tiene un porcentaje de 90% pues se maneja la estructura estándar LAMP que es implementada actualmente en el mayor número de servidores Linux.

Adicional el porcentaje del código cliente – servidor, maneja un porcentaje del 100%.

#### **5. Diseño del software (ISO -12207-1)**

### <span id="page-38-1"></span><span id="page-38-0"></span>**5.1 Diseño de la arquitectura de software**

El diseño que se implementó en la aplicación web SIC, consiste en un conjunto de patrones que proporcionan un marco definido, en este caso el patrón que se usó para estructurar el aplicativo web fue MVC o Modelo, Vista, Controlador, que nos permite separar la lógica de una aplicación, actualmente la mayoría de los frameworks modernos utilizan MVC o alguna adaptación.

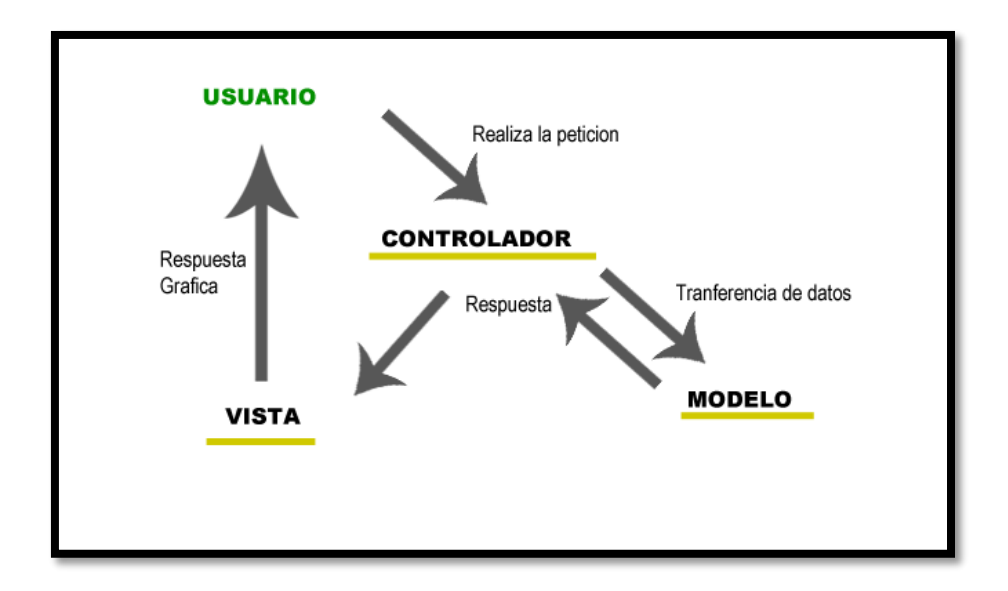

<span id="page-38-4"></span>**Figura 11.** Modelo Vista Controlador. Elaboración propia.

### <span id="page-38-2"></span>**5.2 Diseño detallado del software**

### <span id="page-38-3"></span>**5.2.1 Diagrama de clases.**

Para realizar correctamente el diagrama de clases, es necesario conocer las relaciones que la aplicación web SIC tiene con las clases que involucran al sistema, que pueden ser de herencia, asociativas, uso y agregación.

Siguiendo este orden de ideas, podemos visualizar en el diagrama de clases que contamos con relaciones de herencia y dependencia o instancia, pues las clases guía y vuelo, tienen atributos específicos donde la clase guía se convierte en una subclase de la clase vuelo que vendría siendo una superclase, además de poseer sus propios métodos y atributos, hereda atributos entre una y la otra. Así podemos visualizar la relación de clases entre las clases remesa y carga remesa, donde existe una dependencia o instanciación debido a que la información que posea la clase remesa,

podrá ser instanciada en la clase carga remesa, que es el uso más particular de este tipo de relación porque se denota la dependencia que poseen una clase de la otra

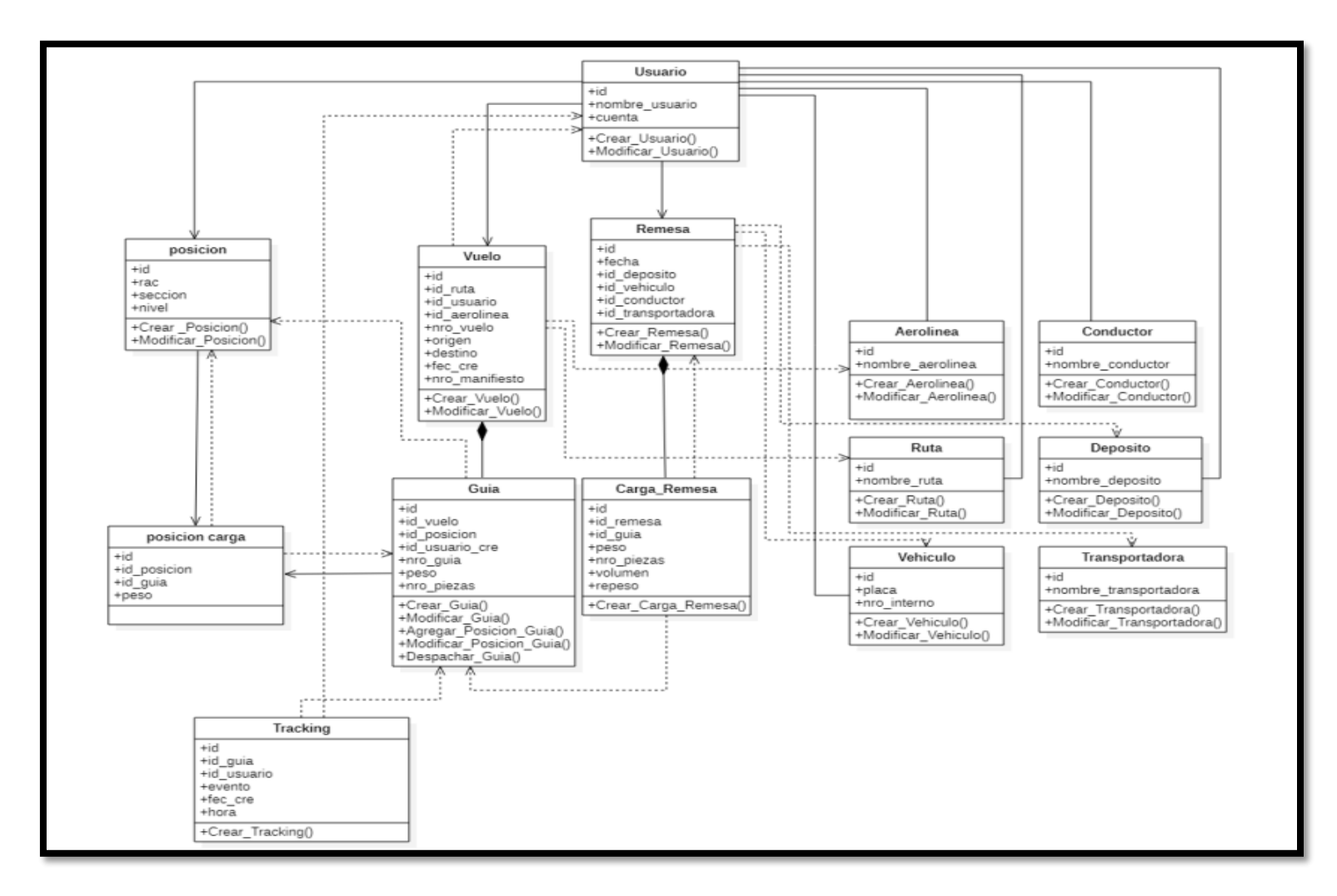

<span id="page-39-0"></span>**Figura 12.** Diagrama de clases. Elaboración propia.

## <span id="page-40-0"></span>**5.2.2 Diagrama de paquetes.**

Para el diagrama de paquetes de la aplicación SIC , se busca expandir la visión de la aplicación web y que pueda quedar clara la información relacionada con el diseño del software, tratando las dependencia, que como su palabra lo dice, representan una relación entre una y la otra, dependiendo una de la otra, y estas estarán instanciadas a los paquetes que se encuentran identificados en la aplicación web.

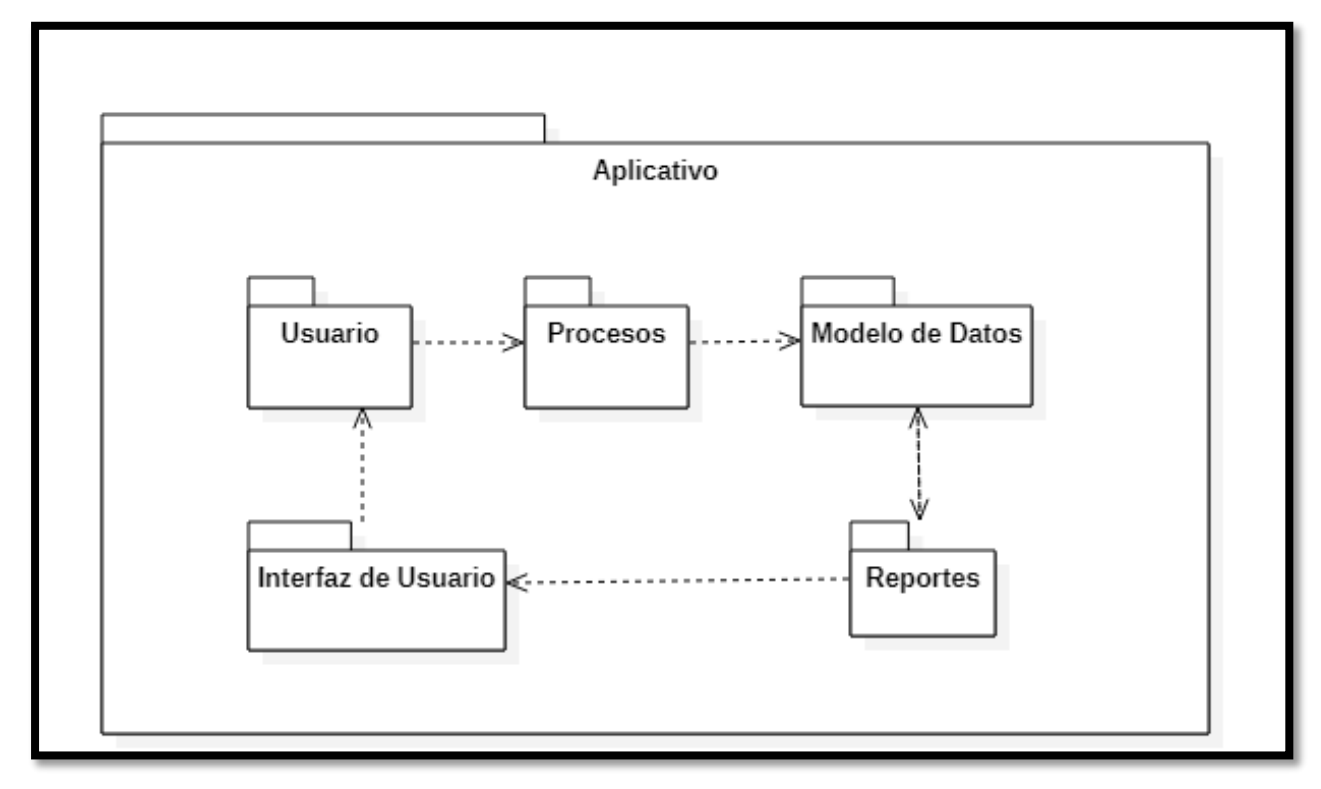

<span id="page-40-1"></span>**Figura 13***.* Diagrama de paquetes. Elaboración propia.

### <span id="page-41-0"></span>**5.2.3 Diagramas de despliegue.**

Los aspectos usados en este diagrama se referencia por el sistemas cliente- servidor, donde actúan en conjunto, y depende el uno del otro para poder ejecutarse de manera correcta, ya que el cliente es quien toma decisiones de las actividades ofrecidas por el servidor web, basándose en la conectividad de red, servidores y sobre la distribución física de los componentes de software a través de nodos.

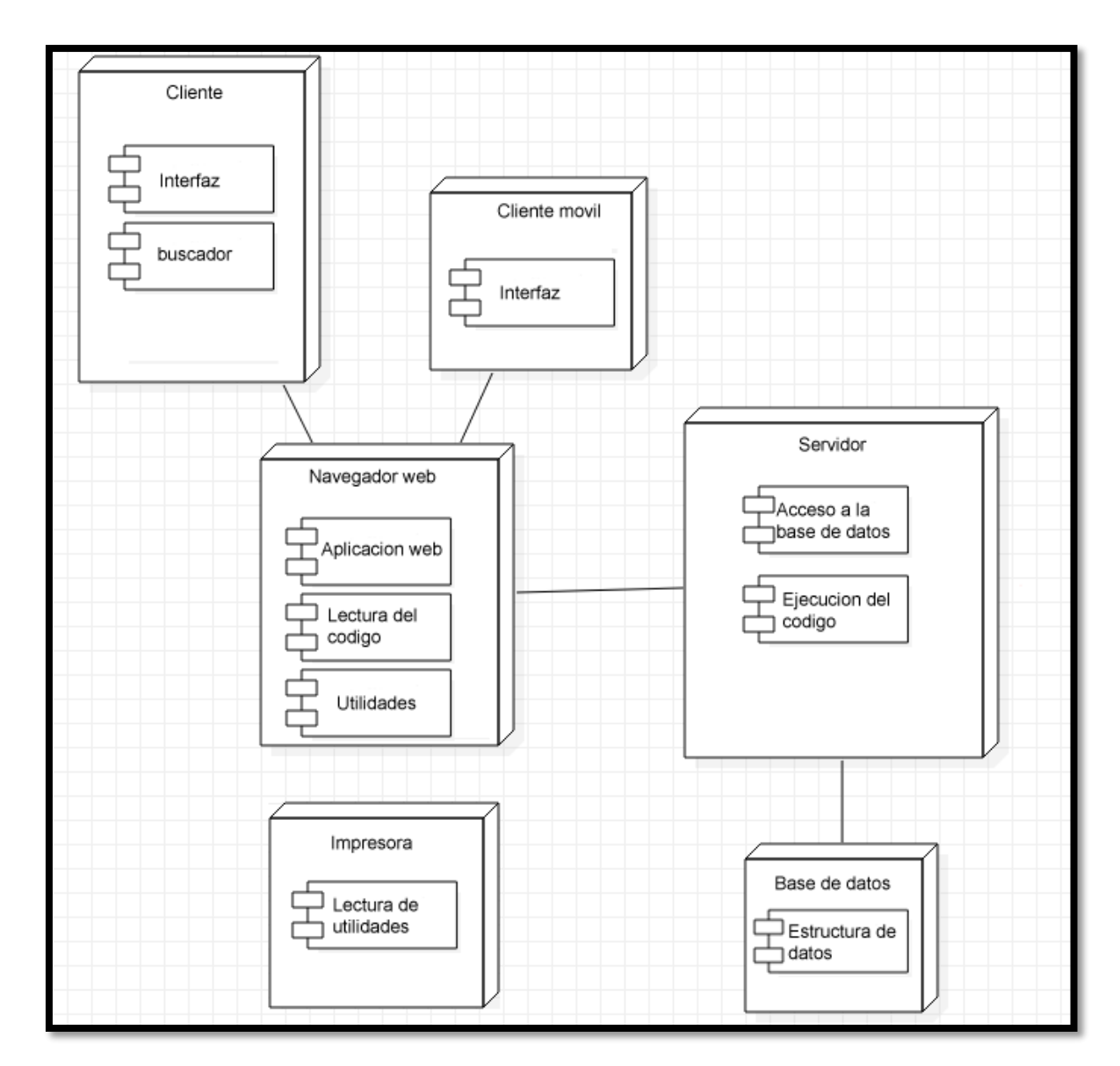

<span id="page-41-1"></span>**Figura 14***.* Diagrama de despliegue. Elaboración propia.

## <span id="page-42-0"></span>**5.3 Diseño de la interfaz**

## <span id="page-42-1"></span>**5.3.1 Interfaz Grafica de Usuario.**

En esta imagen se evidencia la forma en la que el usurio podra interactuar en primera instancia con el aplicativo ,el cual es el inicio de sesion mediante un usuario y una contraseña dadas por la persona que posea el permiso necesario.

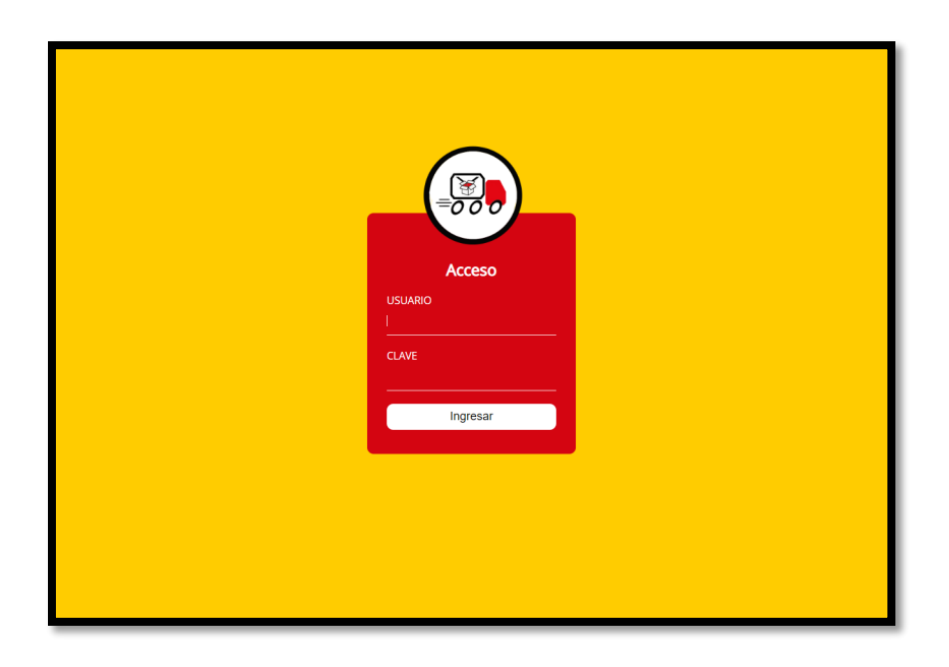

<span id="page-42-2"></span>**Figura 15.** Interfaz gráfica inicio de sesión. Elaboración propia.

Una vez el usuario realice la autenticación se mostrará una pantalla de carga.

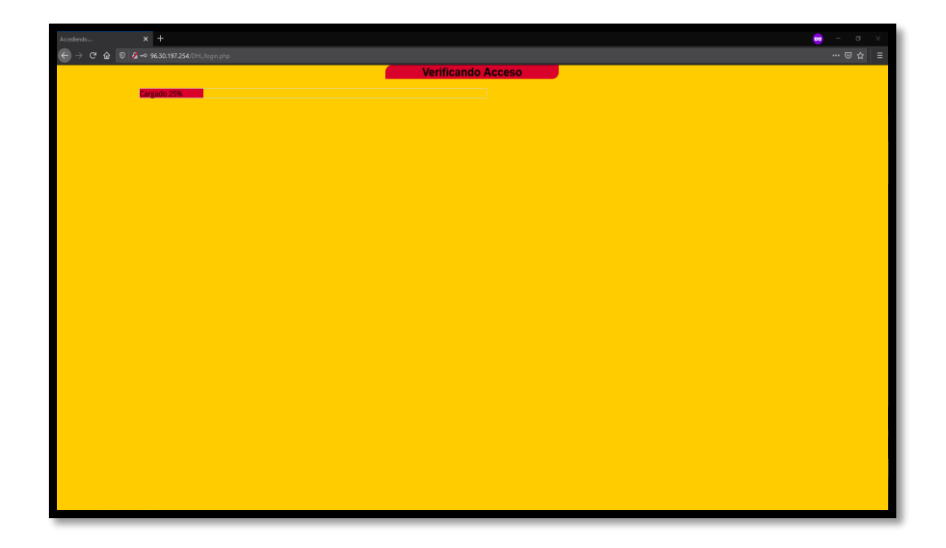

<span id="page-43-0"></span>**Figura 16***.* Interfaz gráfica validación de inicio de sesión. Elaboración propia.

Una vez la barra de carga se haya llenado significara que el aplicativo cargo los complementos necesarios para poder ejecutarse de una manera eficaz y se mostrara la siguiente pantalla, donde se encuentran todas y cada una de las funciones, menús y opciones que el usuario podrá escoger para realizar el procedimiento que requiera en el momento.

<span id="page-43-1"></span>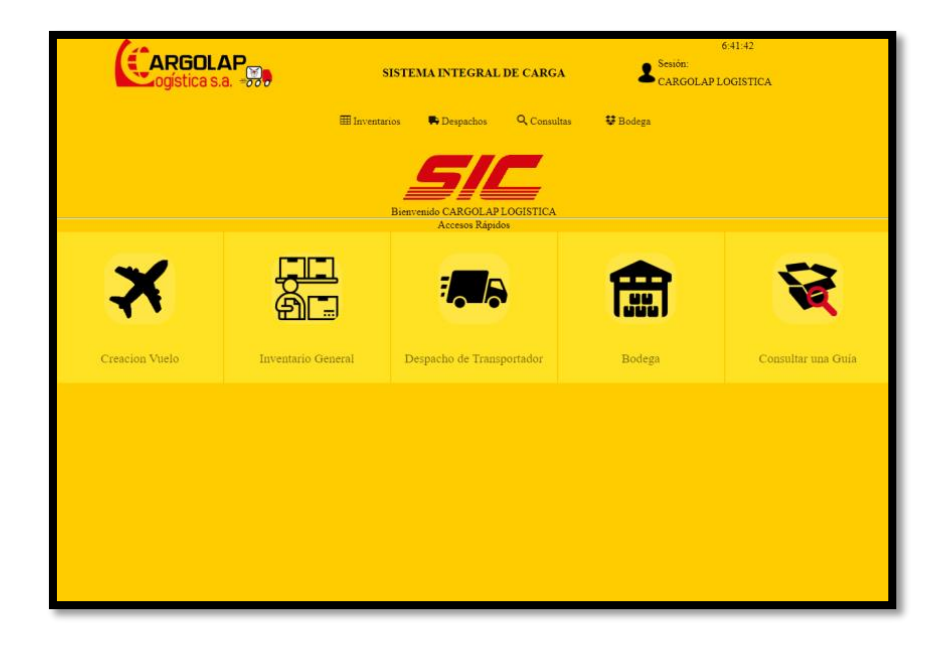

**Figura 17***.* Interfaz gráfica menú principal. Elaboración propia.

## <span id="page-44-0"></span>**5.3.2 Interfaces de entrada.**

## **Creación del vuelo**

El primer paso que el usuario deberá hacer si desea crear un vuelo es seleccionar la opción que aparece en la imagen anterior, la cual es intuitiva para evitar confusiones por parte del usuario, la siguiente vista determinara el modo de creación de los vuelos, en esta primera versión solo estará disponible la opción de creación unitaria; se espera que en próximas actualizaciones se active la versión de creación masiva por medio de un archivo XLS.

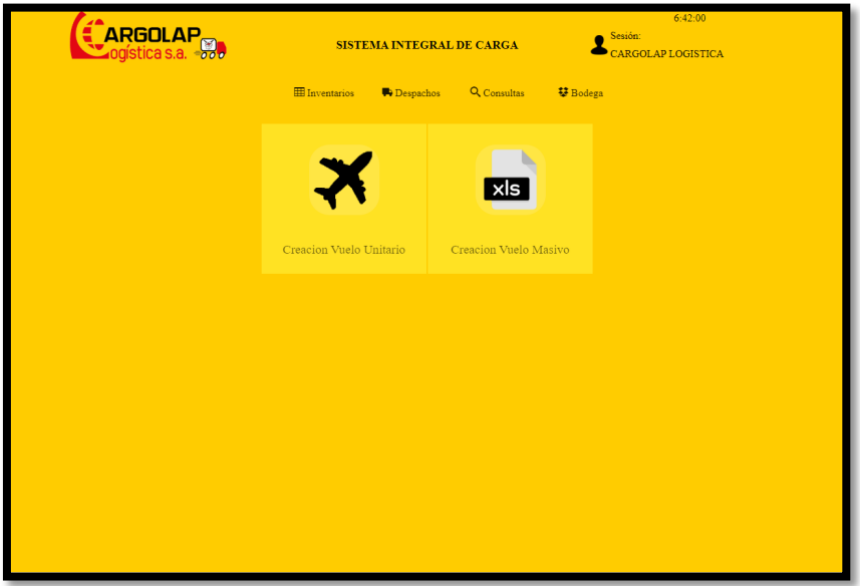

<span id="page-44-1"></span>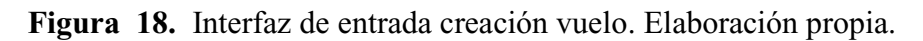

Este es el aspecto que tiene por el momento la interfaz de creación masiva, sin embargo, esta sujeto a cambios ya que en el momento se encuentra en desarrollo.

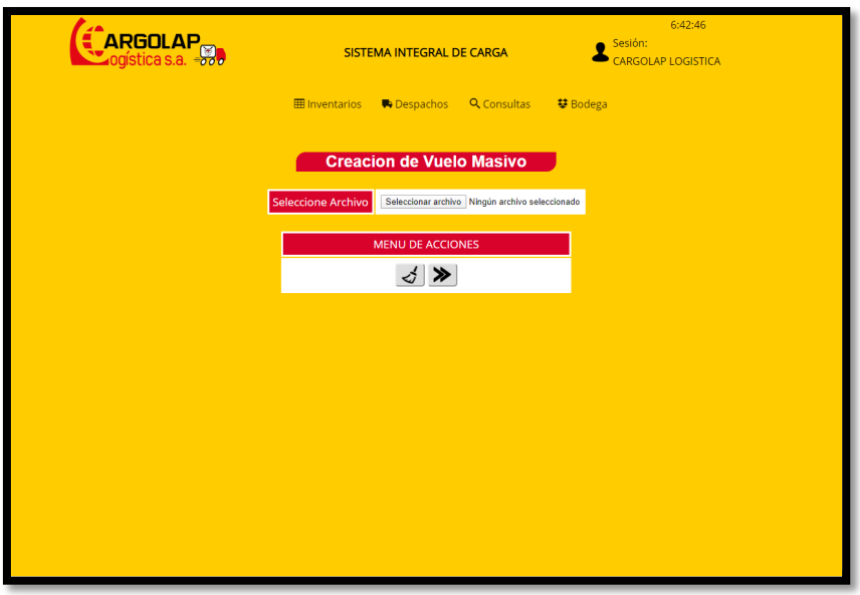

<span id="page-45-0"></span>**Figura 19***.* Interfaz de entrada creación vuelo por formato Excel. Elaboración propia.

Al seleccionar la opción de "creación vuelo unitario" se mostrará el siguiente formulario el cual deberá ser diligenciado por el usuario con el fin de capturar los datos para la creación del vuelo.

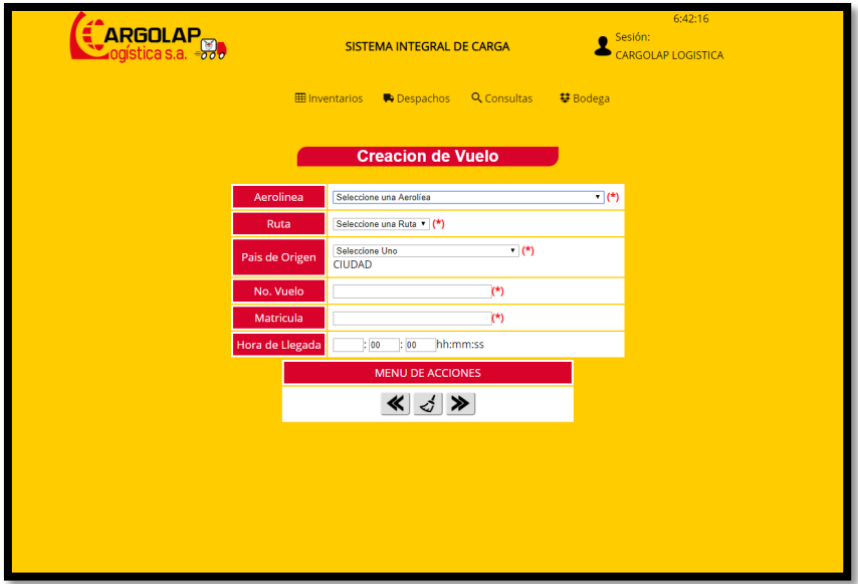

<span id="page-45-1"></span>**Figura 20.** Interfaz de entrada creación vuelo manual. Elaboración propia.

### **Visualizar el inventario**

Al seleccionar la opción de inventario general se visualizará las guías que están en" stock" en el momento y el estado en el que se encuentra, de igual manera se podrán realizar diferentes acciones con las guías estando en el inventario.

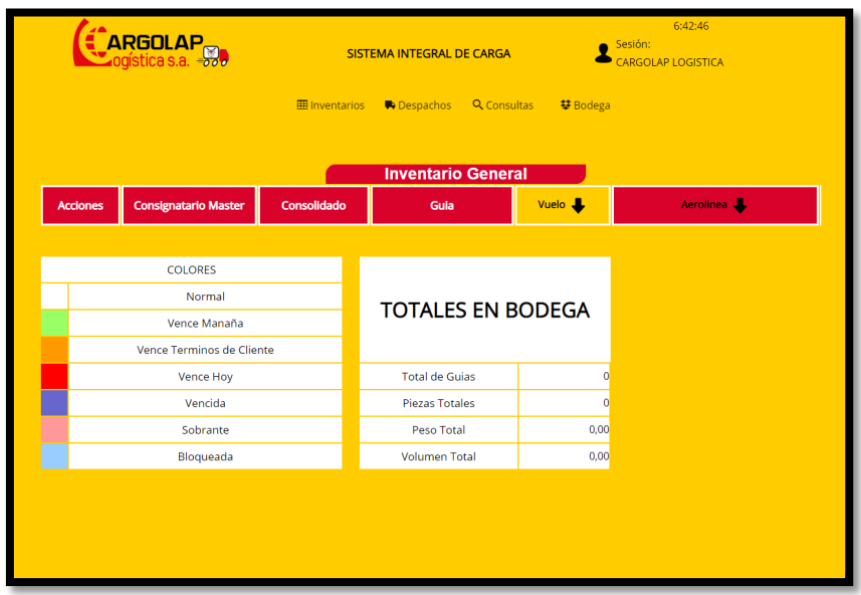

<span id="page-46-0"></span>**Figura 21***.* Interfaz de entrada visualización o consulta del inventario. Elaboración propia.

## **Ubicar guía en bodega**

Para poder ubicar una guía en la bodega lo primero que el usuario debe hacer es posicionarse en la pantalla principal y seleccionar el atajo de bodega, una vez presionada la opción se desplegara una pantalla con dos acciones:

- Ubicar
- Consultar

Cada una de las opciones tiene una breve descripción de su función en el sistema.

Si la poción seleccionada fue "Ubicar" desplazará al usuario al inventario de guías con el que cuenta en el momento y el usuario deberá seleccionar cuales deben ser ubicadas en la bodega.

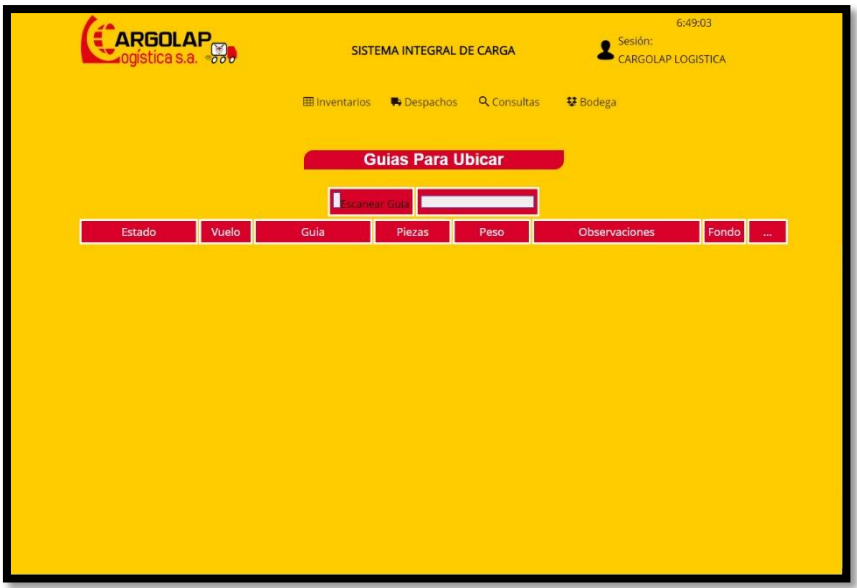

<span id="page-47-0"></span>**Figura 22.** Interfaz de entrada visualizar y seleccionar guías para ubicar en bodega. Elaboración propia.

Una vez al seleccionar una desplazara al usuario a un maquetado de la bodega previamente parametrizado donde podrá escoger la posición exacta en la que el usuario desea ubicar dicha guía, el proceso se deberá repetir dependiendo del número de guía que se desee ubicar.

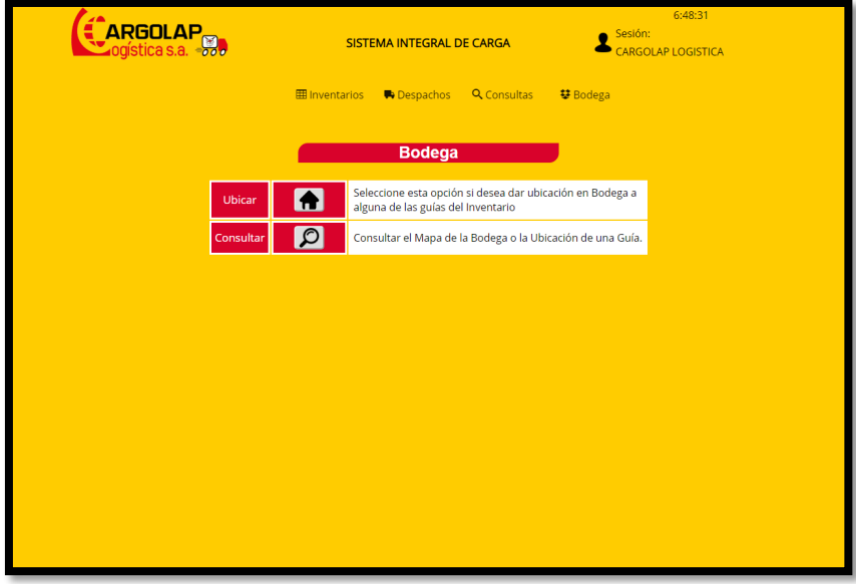

<span id="page-47-1"></span>**Figura 23***.* Interfaz de entrada pre visualización del módulo bodega. Elaboración propia.

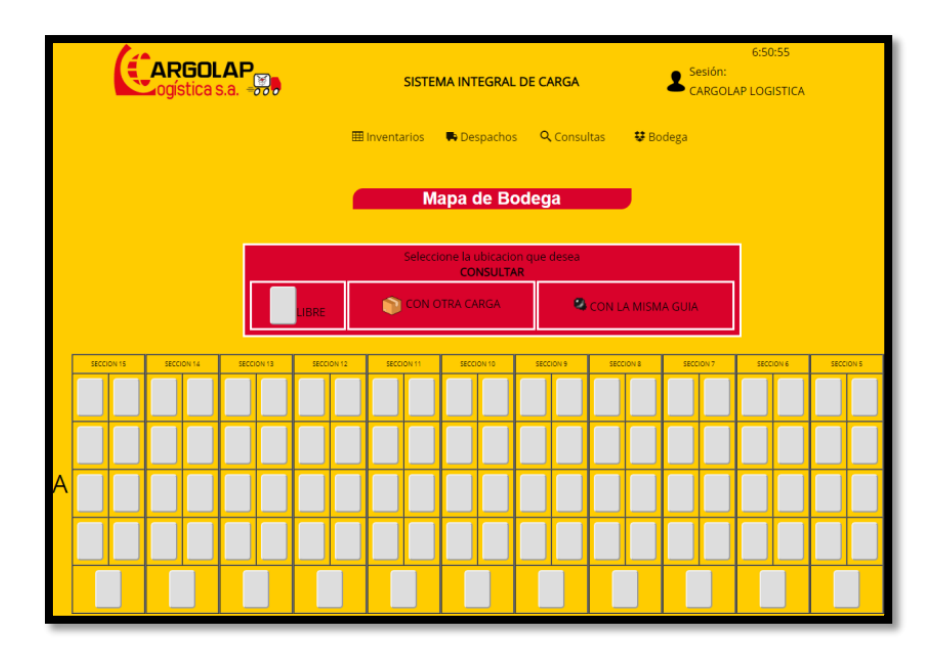

<span id="page-48-0"></span>**Figura 24***.* Interfaz de entrada mapa de bodega. Elaboración propia.

## **Crear remesa**

Después de crear el vuelo, crear las guías y ubicarlas en bodega el paso siguiente es crear la remesa para poder proceder a despachar la carga, este proceso se inicia seleccionando el atajo de despacho de transportador en la ventana principal, la cual lo direccionará a un formulario que deberá diligenciar.

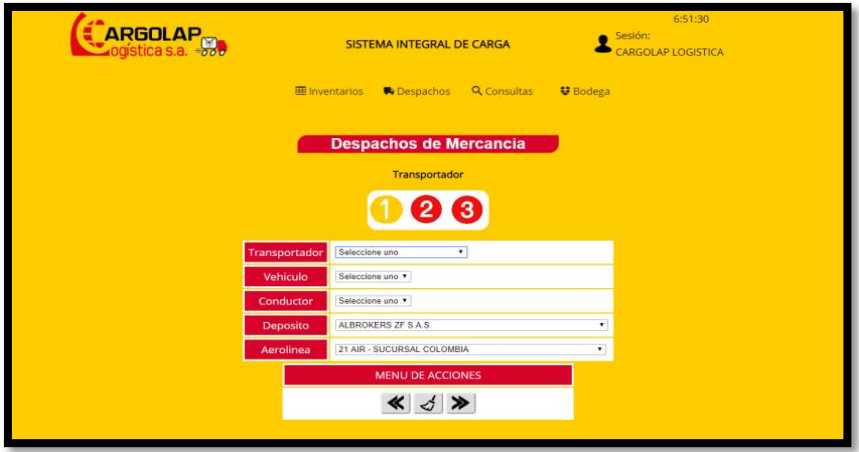

<span id="page-48-1"></span>**Figura 25.** Interfaz de entrada crear remesa. Elaboración propia.

Luego de diligenciar los datos el segundo paso es agregar las guías que se deseen transportar y que estén ubicadas en la bodega, para ello se desplegara una lista de las guías que cumplen los requisitos y que están listas para ser despachadas.

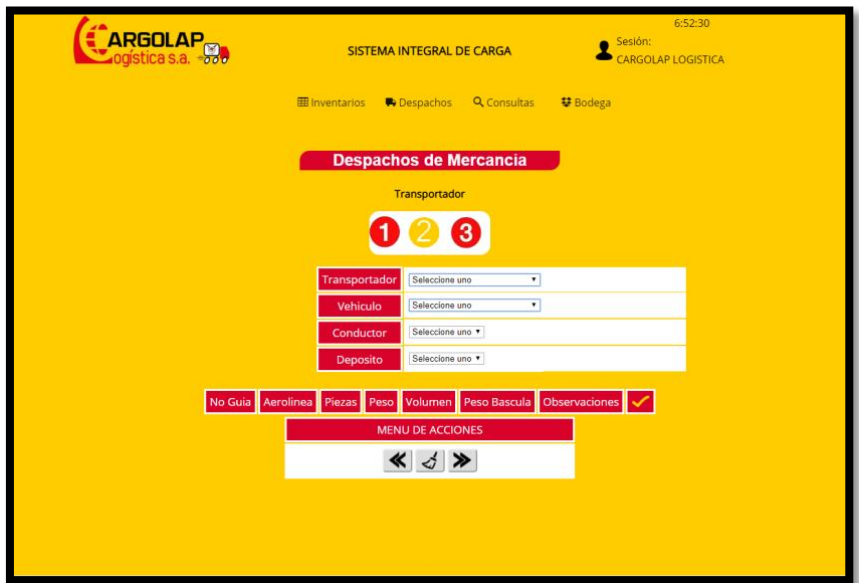

<span id="page-49-0"></span>**Figura 26***.* Interfaz de entrada crear remesa paso 2. Elaboración propia.

## <span id="page-50-0"></span>**5.3.3 Interfaces de salida.**

Luego de finalizar el proceso de despacho de mercancía el sistema retornara un reporte con el cual consta que la información que se registró en el sistema es correcta.

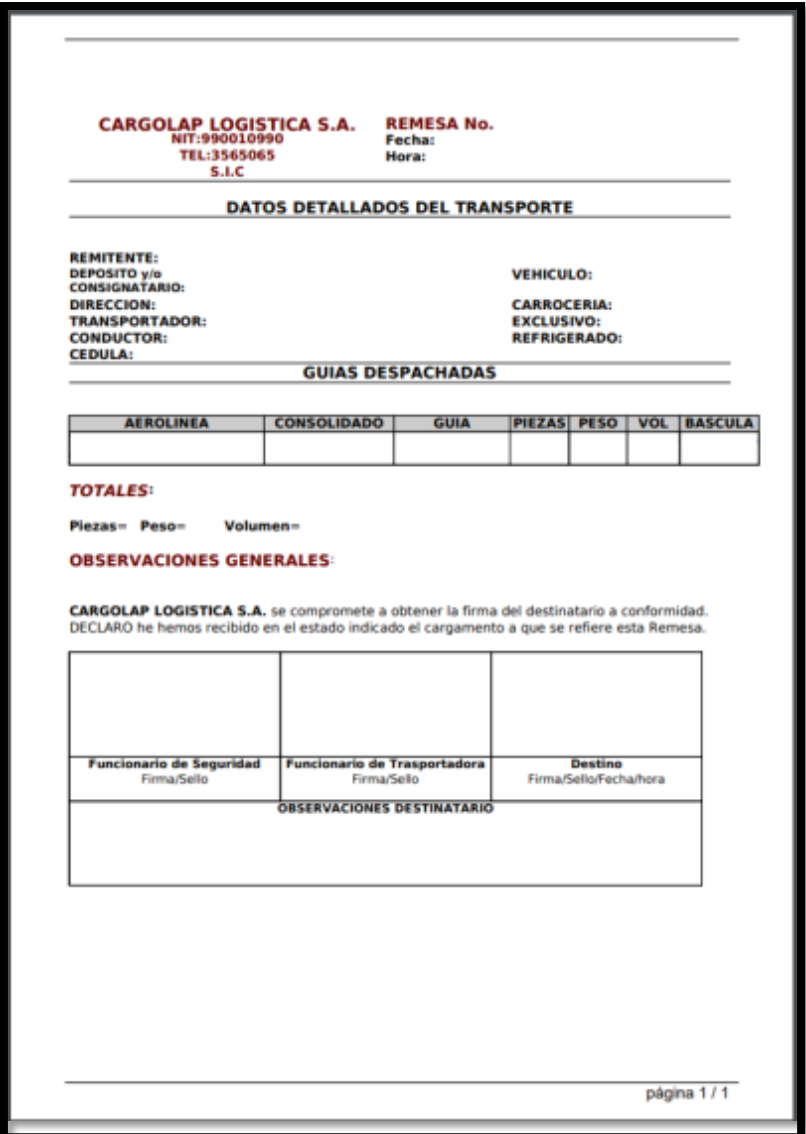

<span id="page-50-1"></span>*Figura 27.* Interfaz de salida Remesa. Elaboración propia.

### **6. Implementación**

<span id="page-51-0"></span>Para la implementación del proyecto se utilizaron diversos recursos, los cuales permitieron que la plataforma se desempeñara de manera exitosa tanto en el aspecto de rendimiento como el aspecto de la interfaz del usuario haciéndola llamativa y versátil.

A continuación, se describirá más detalladamente las versiones de los lenguajes de programación, herramientas, complementos, motores de bases de datos, así como los aspectos que conllevan alojar el sistema en la nube

### <span id="page-51-1"></span>**6.1 Plataformas de desarrollo**

Para el desarrollo de la interfaz de usuario, se utilizó el entorno de desarrollo "NetBeans", ya que este provee los plugins necesarios para poder desarrollar en lenguajes de programación y demás herramientas como:

- $\bullet$  HTML5
- PHP en su versión 5.6.33

 Java script en su versión ECMAScript 2016 el cual es el estándar y además es soportado por la mayoría de navegadores

- CSS en su versión 3
- Ajax

Las cuales son indispensables para poder brindar al usuario una experiencia de un nivel superior, con lo que respecta a la interacción del mismo con el sistema.

### <span id="page-51-2"></span>**6.2 Base de datos**

Para el desarrollo de la base de datos se utilizó el motor de base de datos (MySQL)y para su posterior administración se utilizó phpMyAdmin, dicho aspecto es importante ya que en esta se guardará y gestionara toda la información de nuestro aplicativo

## <span id="page-52-0"></span>**6.3 Infraestructura de hardware y redes**

Inicialmente el acuerdo entre las partes fue alojar la aplicación web en un servidor local con las siguientes especificaciones:

- $\bullet$  1 CPU
- 2GB de memoria RAM
- 500 GB de almacenamiento
- $\bullet$  Ubuntu 14.04

El cual era propiedad de la compañía en cuestión, sim embargo surgieron inconvenientes los cuales llevaron tomar la decisión de alojar la aplicación en un servidor en la nube, más robusto tanto en seguridad como en rendimiento.

En el momento al aplicativo estar en fase de implementación y pruebas los requisitos mínimos para este proceso son los siguientes:

- $\bullet$  1 CPU
- 1 GB de memoria RAM
- 25 GB de almacenamiento
- $\bullet$  Ubuntu 16.04

Posteriormente cuando el aplicativo ingrese en su fase final se contará de igual manera con un servidor alojado en la nube sin embargo contara con las siguientes especificaciones:

- $-4$  CPU
- 8 GB de memoria RAM
- 160 GB de Disco SSD
- 4 TB de trasferencia de archivos

## **7. Pruebas del software**

- <span id="page-53-1"></span><span id="page-53-0"></span>**7.1 Pruebas del software:** Las pruebas de software se adjuntaran en los anexos.
- <span id="page-53-2"></span>**7.2 Pruebas de usabilidad:** La prueba de usabilidad se adjuntara en los anexos.

Nombre: Anexo 1. Pruebas de software.

### **8. Anexos**

<span id="page-54-0"></span>Anexo 1. Prueba de Software punto 7.pdf

Anexo 2 Encuestas, usabilidad aplicación web SIC.pdf

Anexo 3 Estadísticas generales, usabilidad aplicación web SIC.pdf

Anexo 4.1 Acta\_de\_seguimento\_de\_proyectos N°1.pdf

Anexo 4.2 Acta\_de\_seguimento\_de\_proyectos N°2.pdf

Anexo 4.3 Acta\_de\_seguimento\_de\_proyectos N°3.pdf

### **9. Conclusiones**

<span id="page-55-0"></span>Para el desarrollo de la aplicación SIC fue necesario crear una integración entre dicho software y un lector de código de barras con el fin de acortar tiempos en los procesos de ubicación de guías en bodega, así como su búsqueda en la misma

Se tuvo que adaptar la aplicación a una nueva versión de Linux para su posterior implementación ya que en un inicio se pensaba implementar en un equipo con especificaciones inferiores al actual.

Fue necesario contar con la asesoría constante del cliente ya que el programa fue diseñado a medida con las necesidades del cliente, con el fin de mejorar su experiencia.

Para finalizar se debe tener en cuenta que la aplicación aún se encuentra en constante actualización y desarrollo por lo que aún no se encuentra en su versión final y se ira configurando o actualizando según las especificaciones de cada cliente.

### **10. Recomendaciones**

<span id="page-56-0"></span>Se recomienda que la aplicación Sic se utilice solamente por el cliente en cuestión ya que, aunque el software contiene una estructura base, también se realizaron cambios a gusto del cliente, el cual genera una personalización con dicha compañía y en el caso de que el cliente u otros agentes externos compartan o comercialicen la aplicación a otras compañías podría generar inconvenientes con el correcto funcionamiento de la aplicación.

De igual manera se recomienda tener en cuenta toda y cada una de las especificaciones de software y hardware, así como las indicaciones de uso con el fin de que la experiencia del usuario sea agradable y se presente la mínima cantidad de incidentes con la misma.

### **11. Referencias**

- <span id="page-57-0"></span>Cabrera Marina y Taylor Dan (04/03/2019) *los 5 mejores software de gestión de inventarios gratis y de código abierto.* Recuperado de: [https://www.capterra.es/blog/566/software](https://www.capterra.es/blog/566/software-gestion-inventarios-gratis-y-codigo-abierto)[gestion-inventarios-gratis-y-codigo-abierto](https://www.capterra.es/blog/566/software-gestion-inventarios-gratis-y-codigo-abierto)
- Catarina. *Tesis control de mercados (s.f)* Recuperado de : http://catarina.udlap.mx/u\_dl\_a/tales/documentos/lii/moreno\_g\_j/capitulo3.pdf el día 11 de mayo del 2020 de consulta
- Cillero manuel.*Diagrama de Paquetes* Recuperado de: [https://manuel.cillero.es/doc/metrica-](https://manuel.cillero.es/doc/metrica-3/tecnicas/diagrama-de-paquetes/)[3/tecnicas/diagrama-de-paquetes/](https://manuel.cillero.es/doc/metrica-3/tecnicas/diagrama-de-paquetes/) el día 11 de mayo del 2020 de consulta
- EcuRed. *Diagrama de Clase.*Recuperado de: [https://www.ecured.cu/Diagrama\\_de\\_Clase](https://www.ecured.cu/Diagrama_de_Clase) el día 11 de mayo del 2020 de consulta
- EcuRed. *Diagrama de Despliegue.* Recuperado de: [https://www.ecured.cu/Diagrama\\_de\\_despliegue](https://www.ecured.cu/Diagrama_de_despliegue) el día 12 de mayo del 2020 de consulta
- EcuRed. *Usuario* Recuperado de https://www.ecured.cu/Usuario\_(Inform%C3%A1tica) el día 11 de mayo del 2020 de consulta
- Fdi*. Especificación de Requisitos según el estándar de IEEE 830* Recuperado de: <https://www.fdi.ucm.es/profesor/gmendez/docs/is0809/ieee830.pdf> el día 12 de mayo de 2020 de consulta
- Gustavo (26/02/2016). *El camino a la metodología Agile(Scrum)desde un modelo en cascada.* Recuperado de: https://experto.dev/el-camino-a-la-metodologia-agile-scrum-desde-unmodelo-en-cascada/
- Harvey Alférez Edwin Rafael Mago. *El papel de la arquitectura de software en scrum.* Recuperado de<https://sg.com.mx/revista/30/el-papel-la-arquitectura-software-scrum> el día 12 de mayo de 2020 de consulta
- Hernández Uriel (22/02/15). *MVC (Model, View, Controller) Explicado*.Recuperado de: <https://codigofacilito.com/articulos/mvc-model-view-controller-explicado>
- Renta Espacio. *Manejar una Bodega y llevar al día el Inventario es una tarea fácil.* Recuperado de: <https://rentaespacio.co/blog/control-de-bodega-y-manejo-de-inventario-como-hacerlo/> el dia 12 de mayo de 2020 de consulta
- Gustavo. (2016). *El camino a la metodologia agil (scrum) desde un modelo de cascada.[Fotografia]* Recuperado de: [https://experto.dev/wp](https://experto.dev/wp-content/uploads/2016/02/modelo_de_desarrollo_en_cascada.jpg)[content/uploads/2016/02/modelo\\_de\\_desarrollo\\_en\\_cascada.jpg](https://experto.dev/wp-content/uploads/2016/02/modelo_de_desarrollo_en_cascada.jpg)
- Thecanvus. (2019). *Menu de aplicación canvus.[Fotografia]* Recuperado de: <https://thecanvus.com/#homePage>
- Delivrd. (2019). *Menu aplicación delivrd.[Fotografia]* Recuperado de: <https://delivrd.com/>
- Odoo. (2019). *Menu aplicacioón odoo.[Fotografia]* Recuperado de: [https://www.odoo.com/es\\_ES/](https://www.odoo.com/es_ES/)